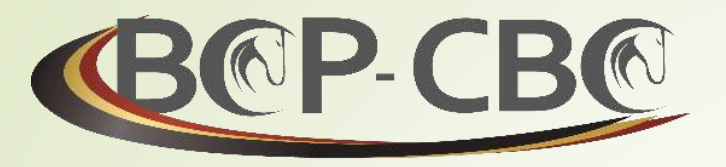

BELGISCHE CONFEDERATIE VAN HET PAARD VZW **CONFÉDÉRATION BELGE DU CHEVAL ASBL** 

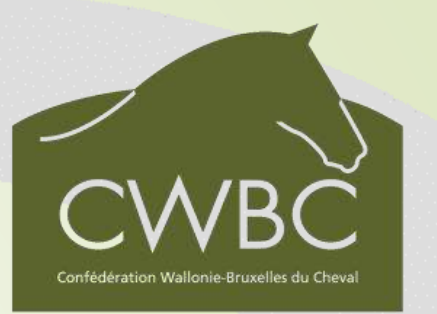

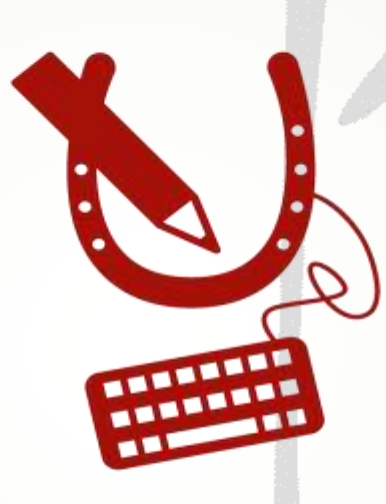

## **WWW.HORSEID.BE**

01/2017

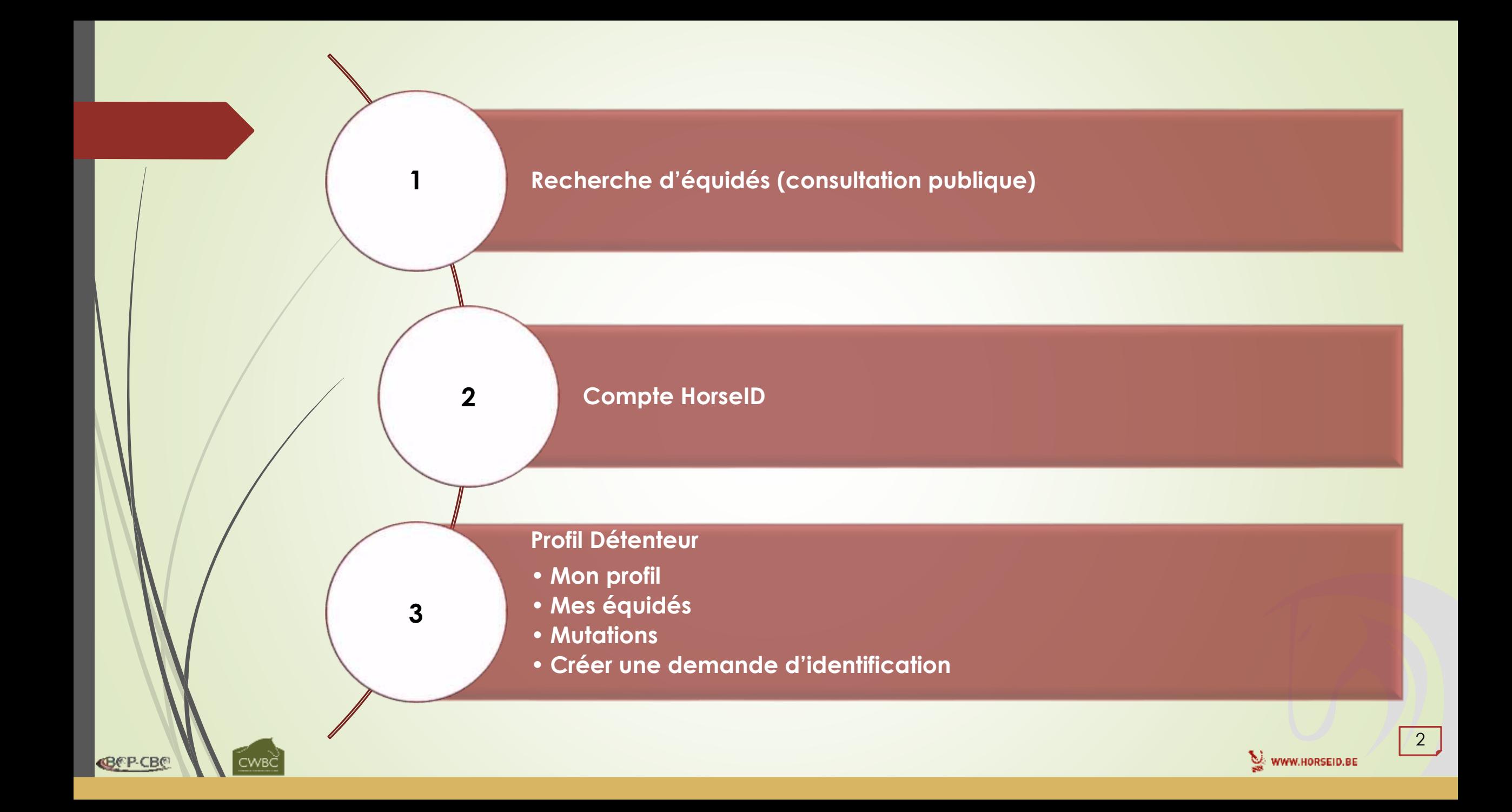

1. Recherche d'équidés Consultation publique

**«BCP-CBC** 

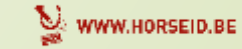

## **1. Recherche d'équidés**

 $A<sub>0</sub>$ **A** Red A Accè

*Accès à la consultation publique*

- [www.horseid.be](http://www.horseid.be/)
- Recherche d'équidés

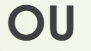

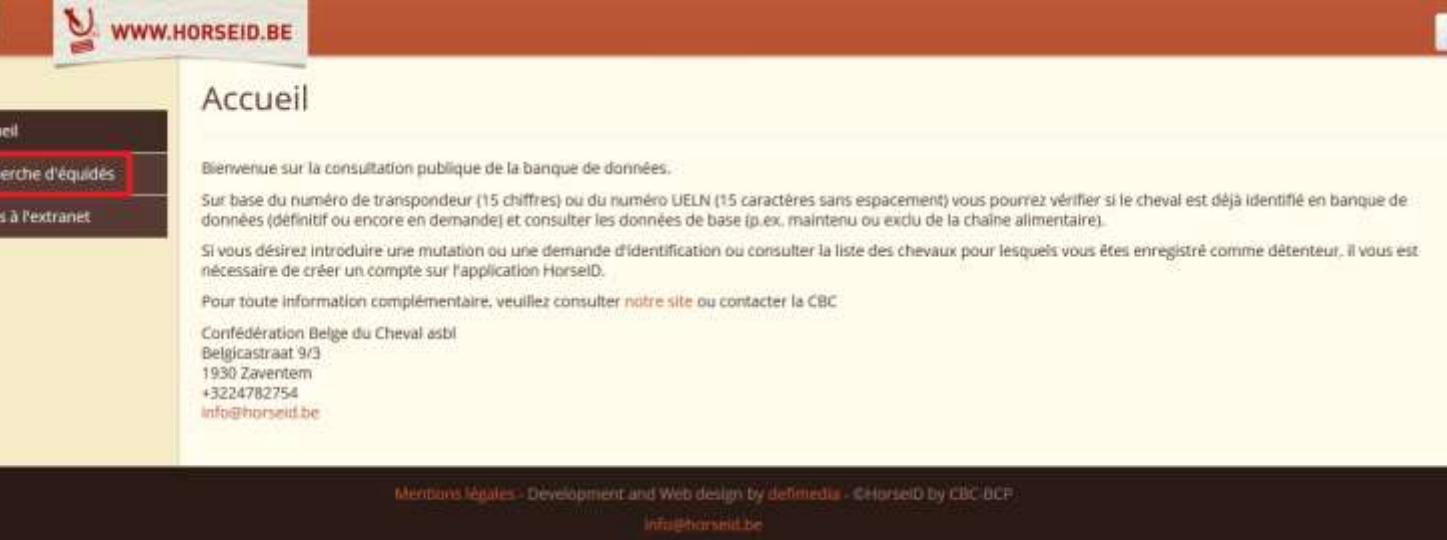

- [www.cbc-bcp.be](http://www.cbc-bcp.be/)
- Page d'accueil

**BEP-CBE** 

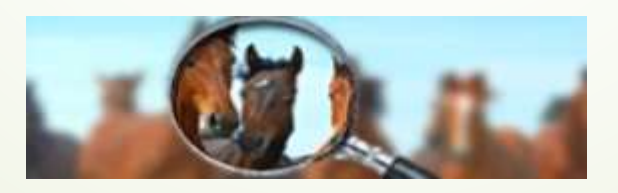

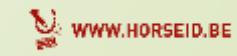

# **1. Recherche d'équidés**

*Consultation publique*

- Est-ce un équidé déjà enregistré ?
	- Recherche sur base du N° de puce / UELN
- Résultat de la recherche :
	- **Equidé présent :** 
		- Informations de base retournées
	- **Equidé non présent :** 
		- *« Votre recherche n'a pas donné de résultat. »*

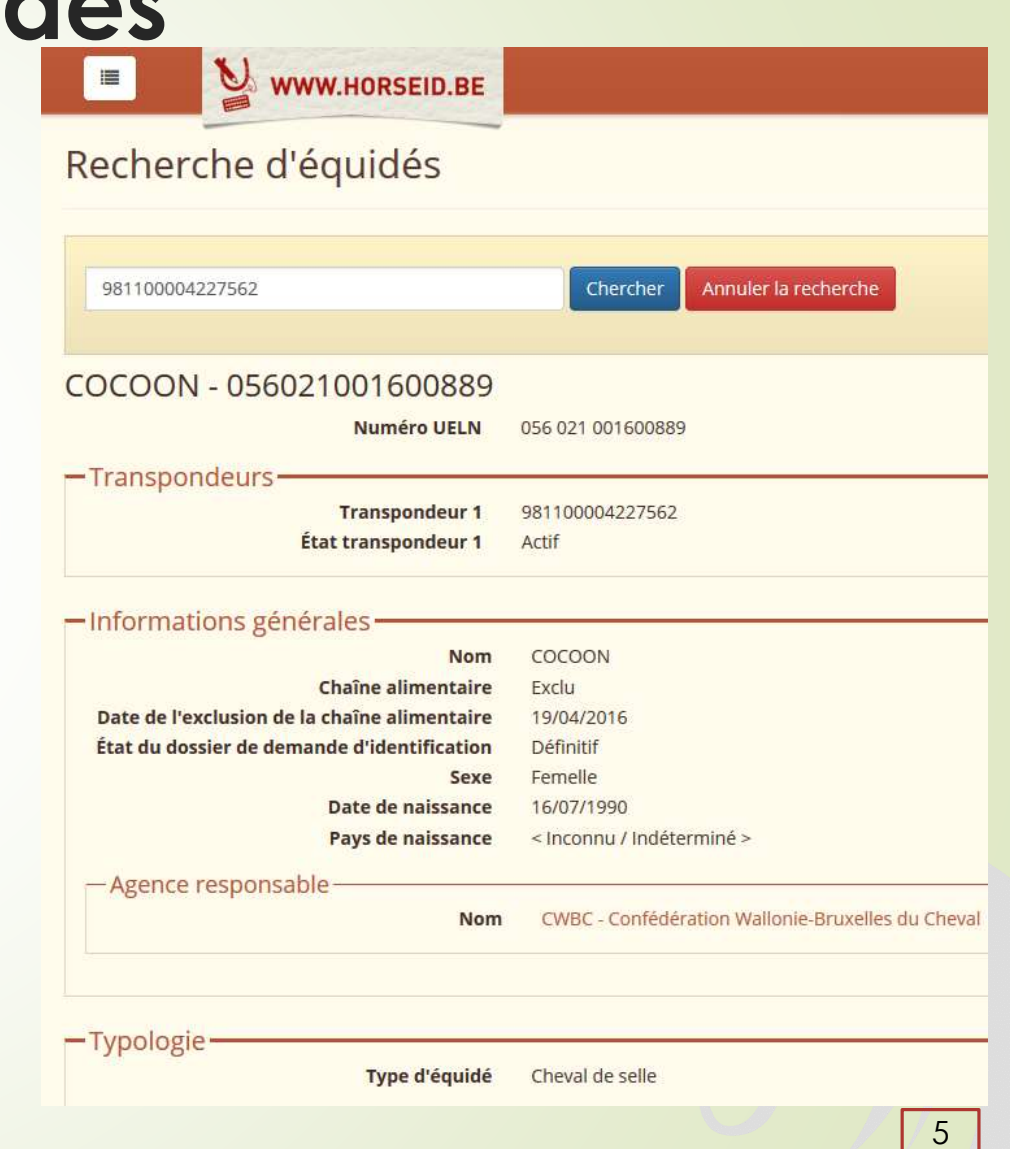

WWW.HORSEID.BE

## 2. Compte HorseID

**CBCP CBC** 

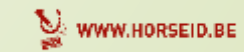

# **2. Compte HorseID**

## *Accès à l'extranet*

- [www.horseid.be](http://www.horseid.be/)
- **Accès à l'extranet**

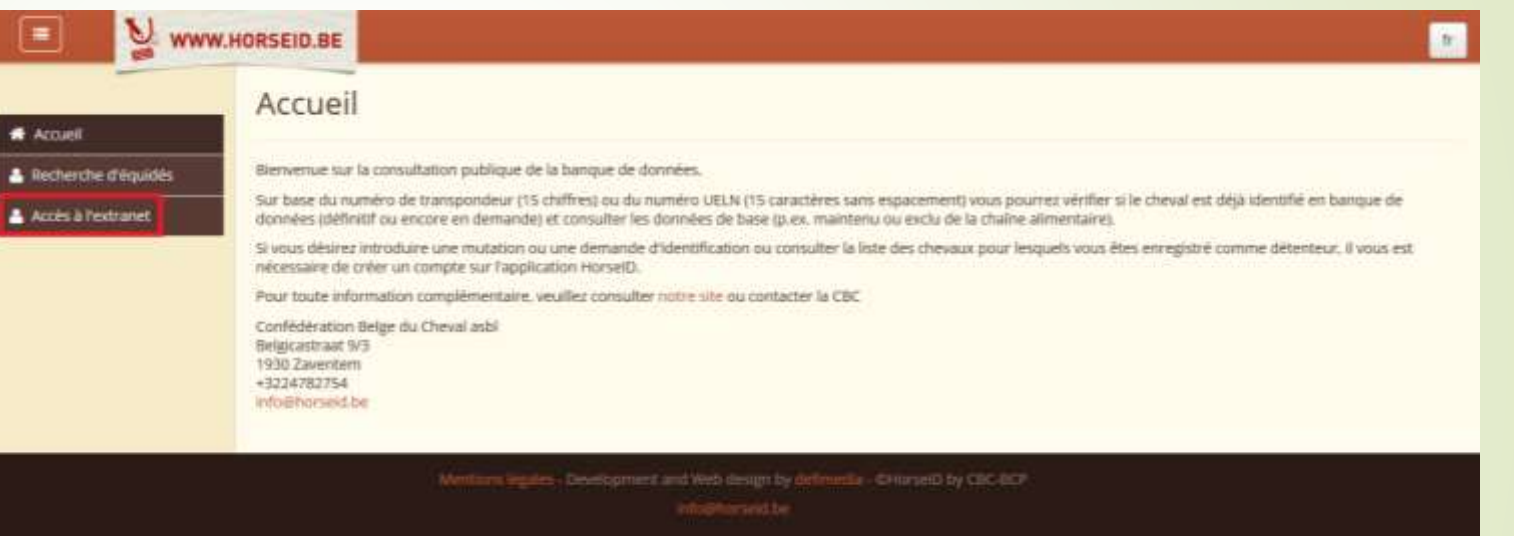

[www.cbc-bcp.be](http://www.cbc-bcp.be/)

**OU**

**Page d'accueil** 

**«B®P-CB®** 

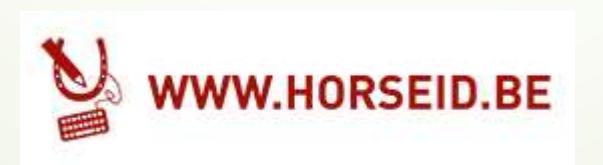

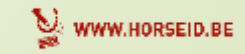

 $7<sup>7</sup>$ 

# **2. Compte HorseID**

*Inscription*

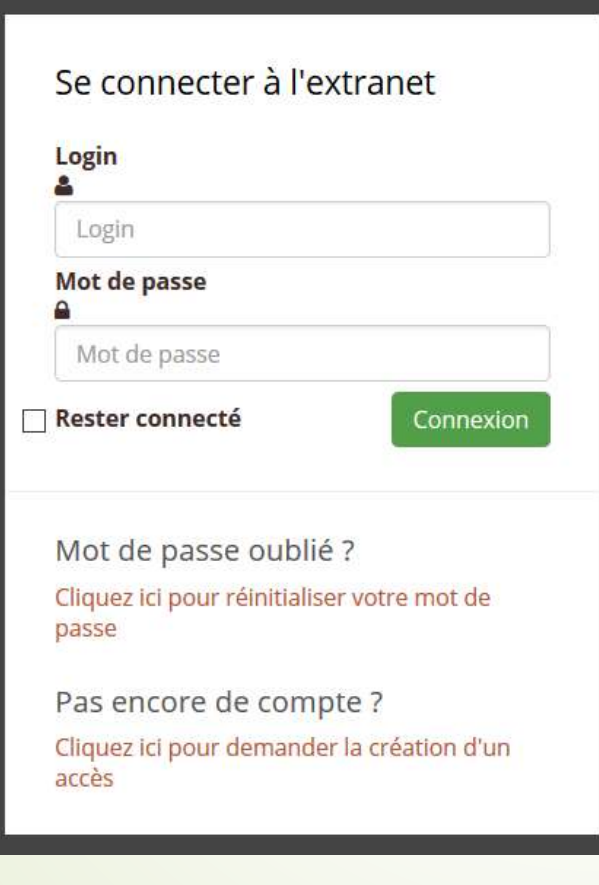

**«BEP-CBO** 

### **2 possibilités** :

- Compte déjà créé  $\Rightarrow$  Faire le lien
- Pas encore de compte :
	- 1. Remplir le formulaire d'inscription
	- 2. CBC acceptera le nouveau compte
	- 3. Email envoyé avec
		- **Login**
		- **EXTER** Lien pour définir un mot de passe

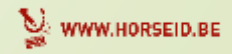

8

## **2. Compte HorseID** *Formulaire d'inscription*

#### teaconiection

**«BCP-CBC** 

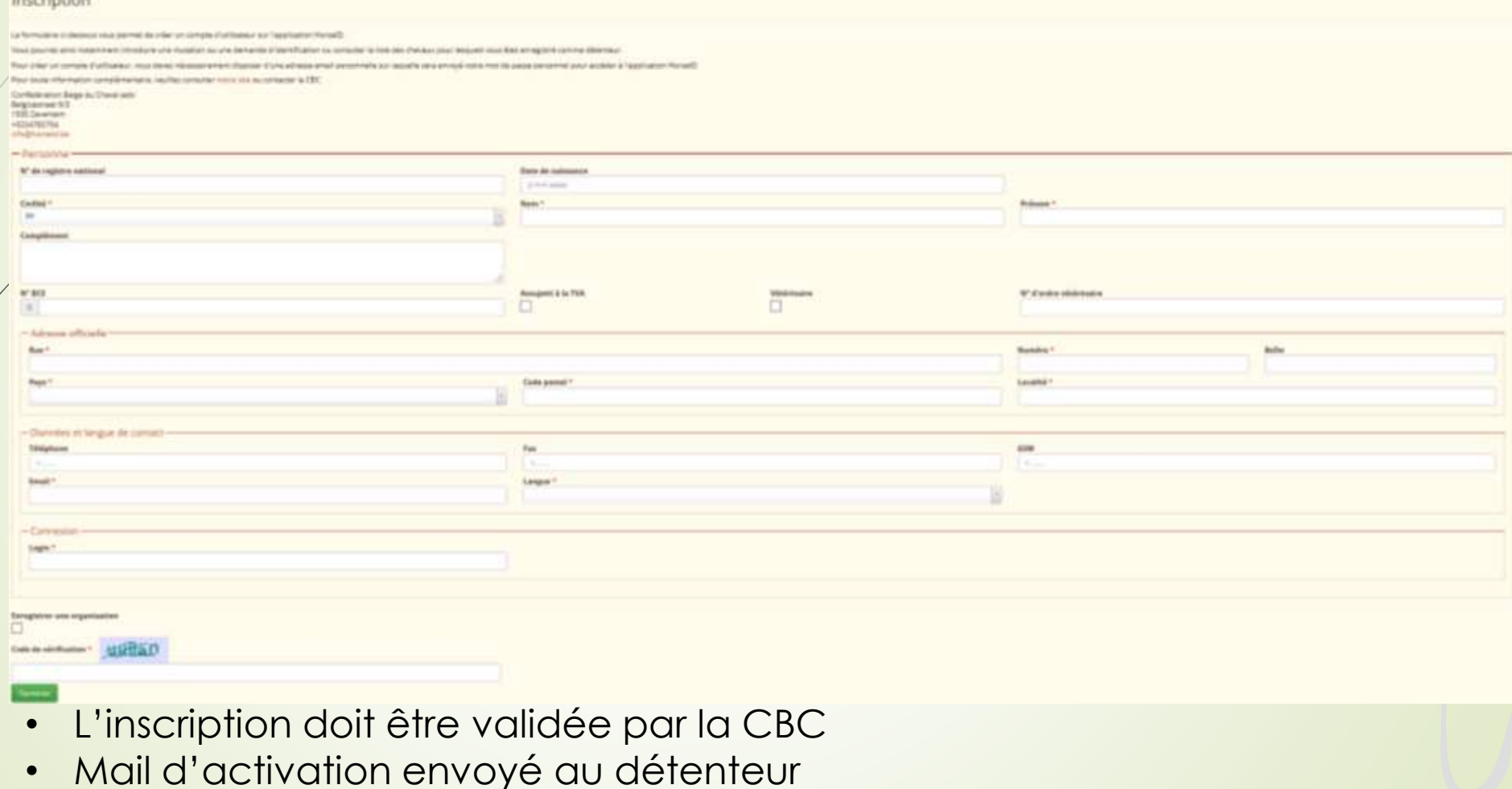

WWW.HORSEID.BE

 $|$  9  $|$ 

## 2. Compte HorselD

Email d'activation

### **WWW.HORSEID.BE**

#### Votre inscription sur l'extranet de l'application HorseID

Chère Madame, Cher Monsieur,

Bienvenue sur l'application HorselD (extranet la banque de données centrale « identification des équidés  $x$ ).

Votre compte a bien été créé, vous pouvez vous connecter à tout moment sur l'extranet de notre application

Votre identifiant est info@cbc-bcp.be

Pour définir votre mot de passe veuillez cliquer sur le lien suivant. http://valid.horseid.be/extranet/fr/login/change\_password/aW5mb0BjYmMtYmNwLmJl/ 696737dbb485a96c2505b403ce42916d1dc17aea

Ce lien sera valable pendant un jour. Passé ce délai vous aurez encore la possibilité de demander un nouveau mot de passe via la page de connexion.

L'extranet Horseid vous donnera accès à vos données personnelles et à vos chevaux en détention. Vous aurez la possibilité d'introduire des demandes d'identification et de mutation.

Pour toute remarque ou information complémentaire, veuillez contacter la CBC ou une de ses ailes régionales.

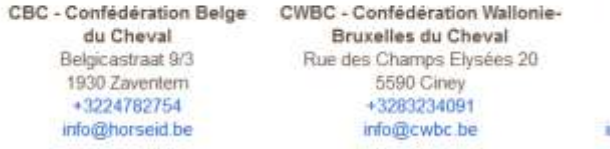

PPV - PaardenPunt Vlaanderen Ambachtenlaan 23/2b 3001 Heverlee +3216899410 nfo@paarden.vlaanderen

Cordialement. La Confédération Belge du Cheval asbl.

**«B®P-CB®** 

Lien valable 24h

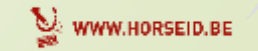

 $\sqrt{10}$ 

## **B. Compte HorseID** Connecté à HorselD

**BEP-CBE** 

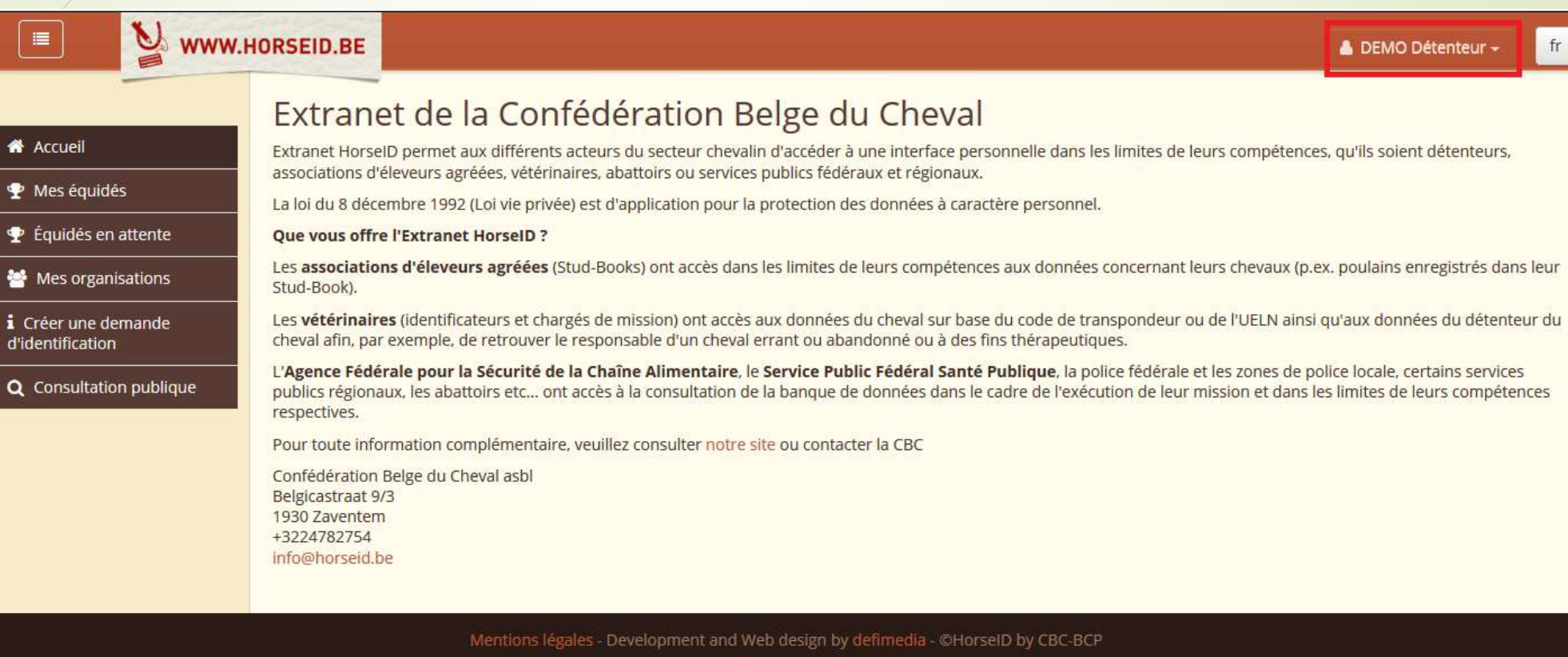

info@horseid.be

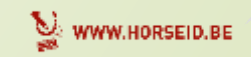

 $\sqrt{11}$ 

**CBCP CBC** 

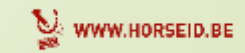

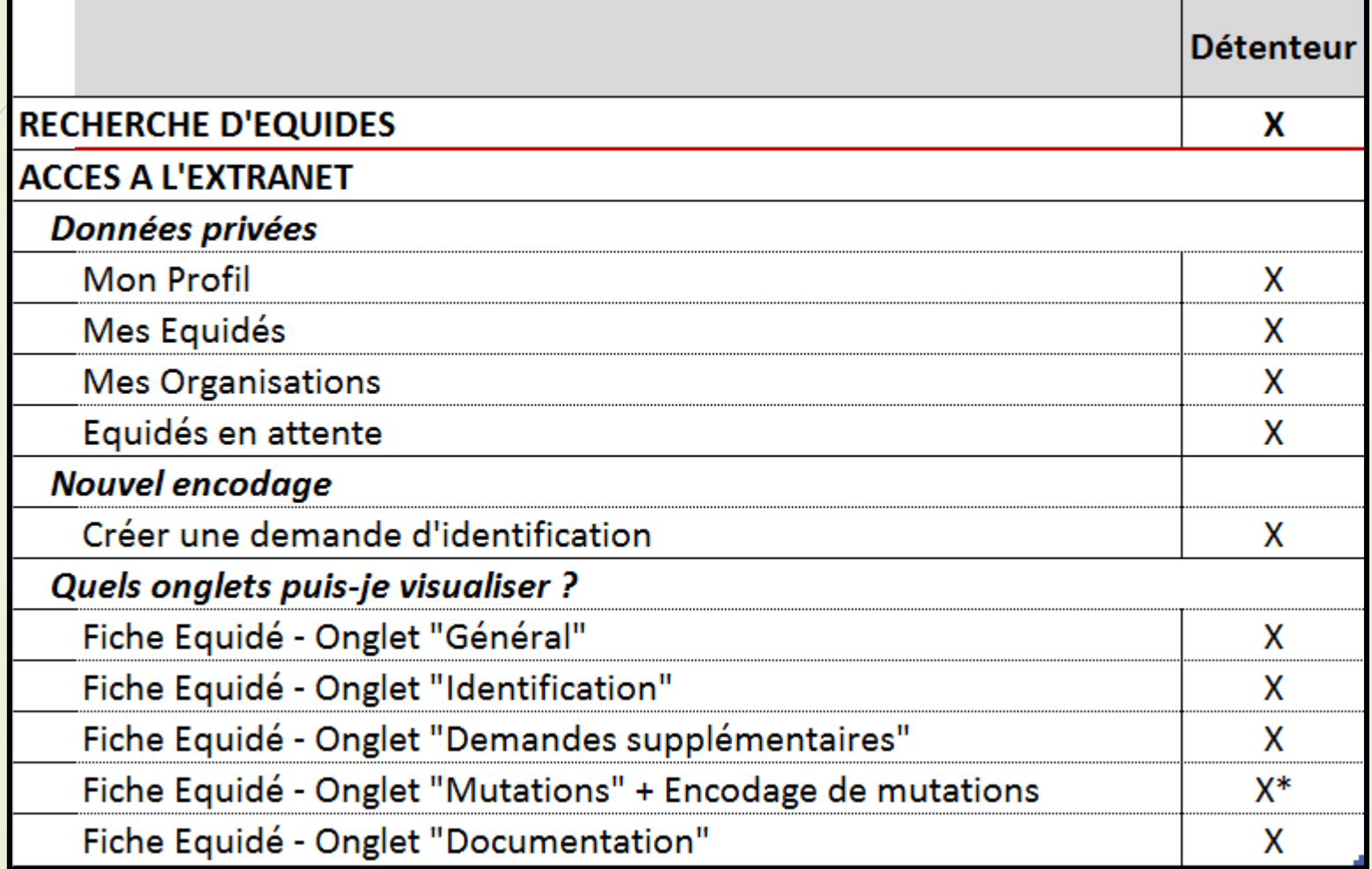

**BEPCBE** 

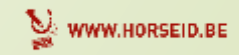

Mon profil

**BEP-CBE** 

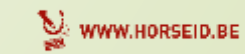

Mon profil

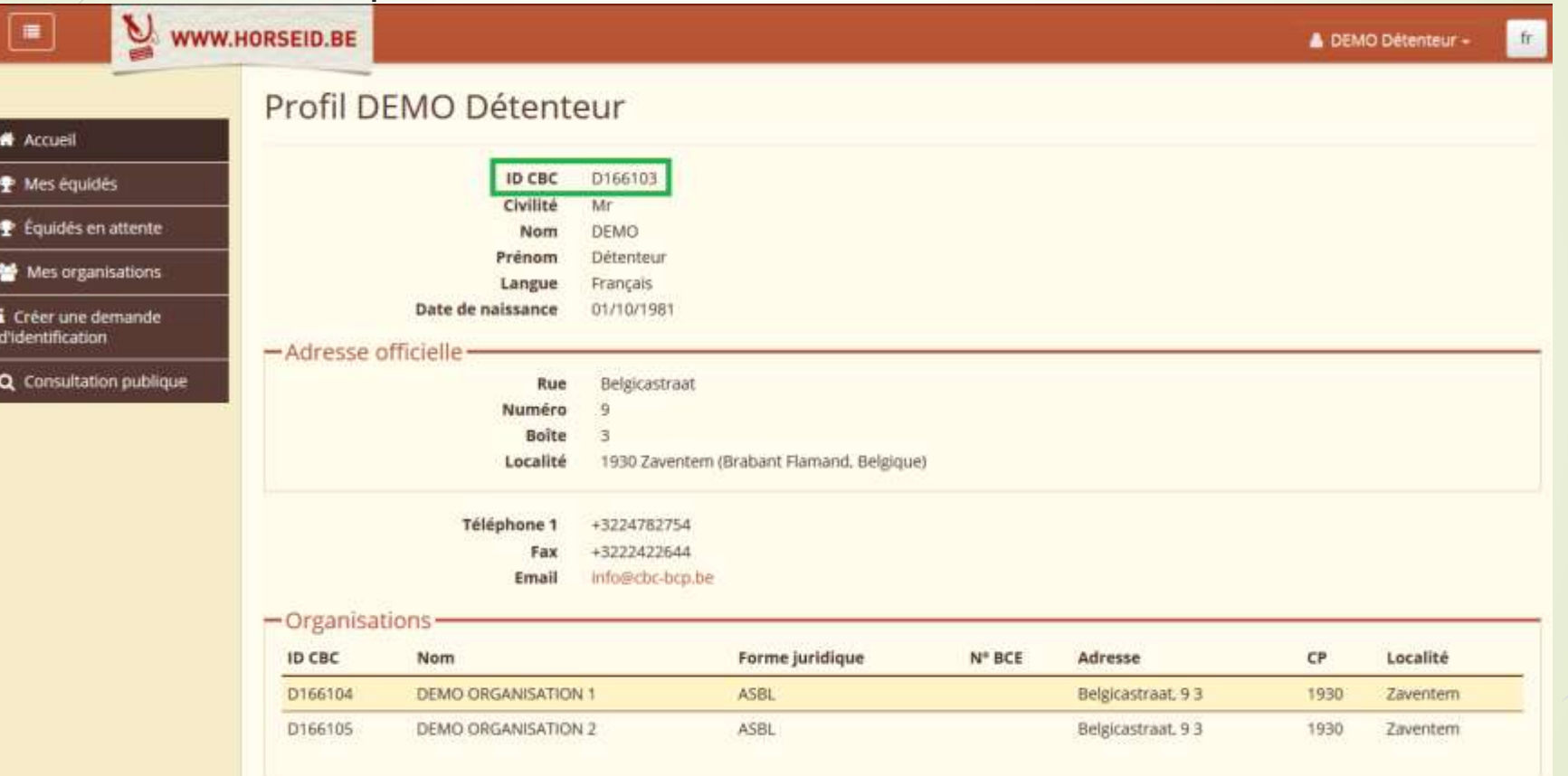

**ID C[BC](http://www.horseid.be/public/nl/)** est une information importante pour les mutations ou communications à la CBC / CWBC

## Mes organisations

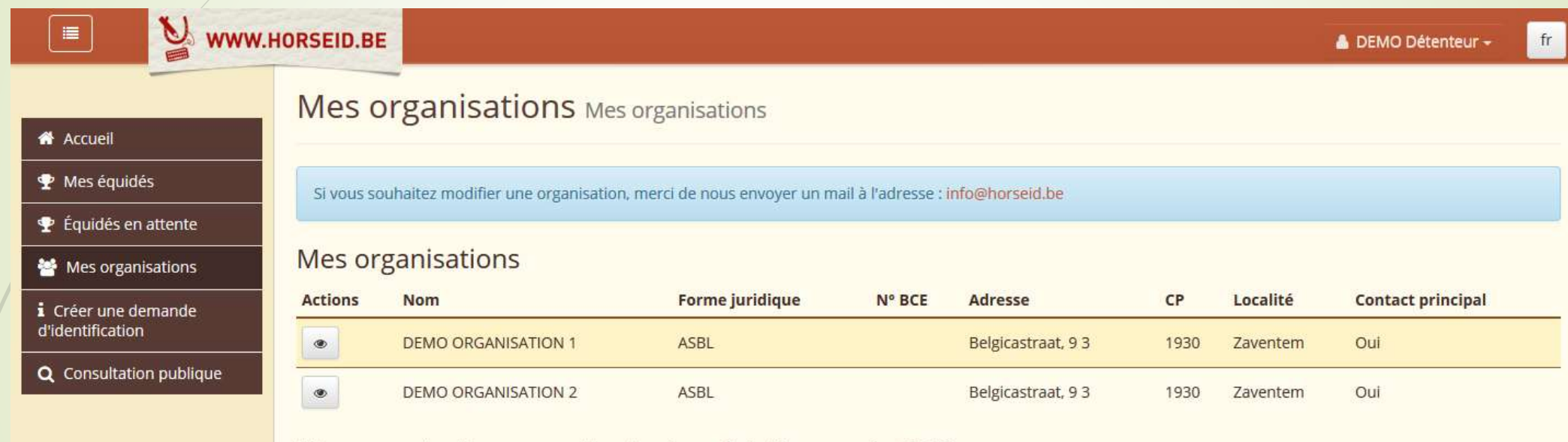

Mes organisations en attente de validation par la CBC

Ajouter

**BEP-CBE** 

A Il n'y a pas d'organisation trouvée.

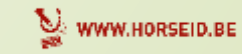

 $|/16|$ 

Mes équidés

**«BEP-CB®** 

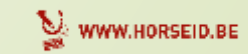

 $\sqrt{17}$ 

## Mes équidés

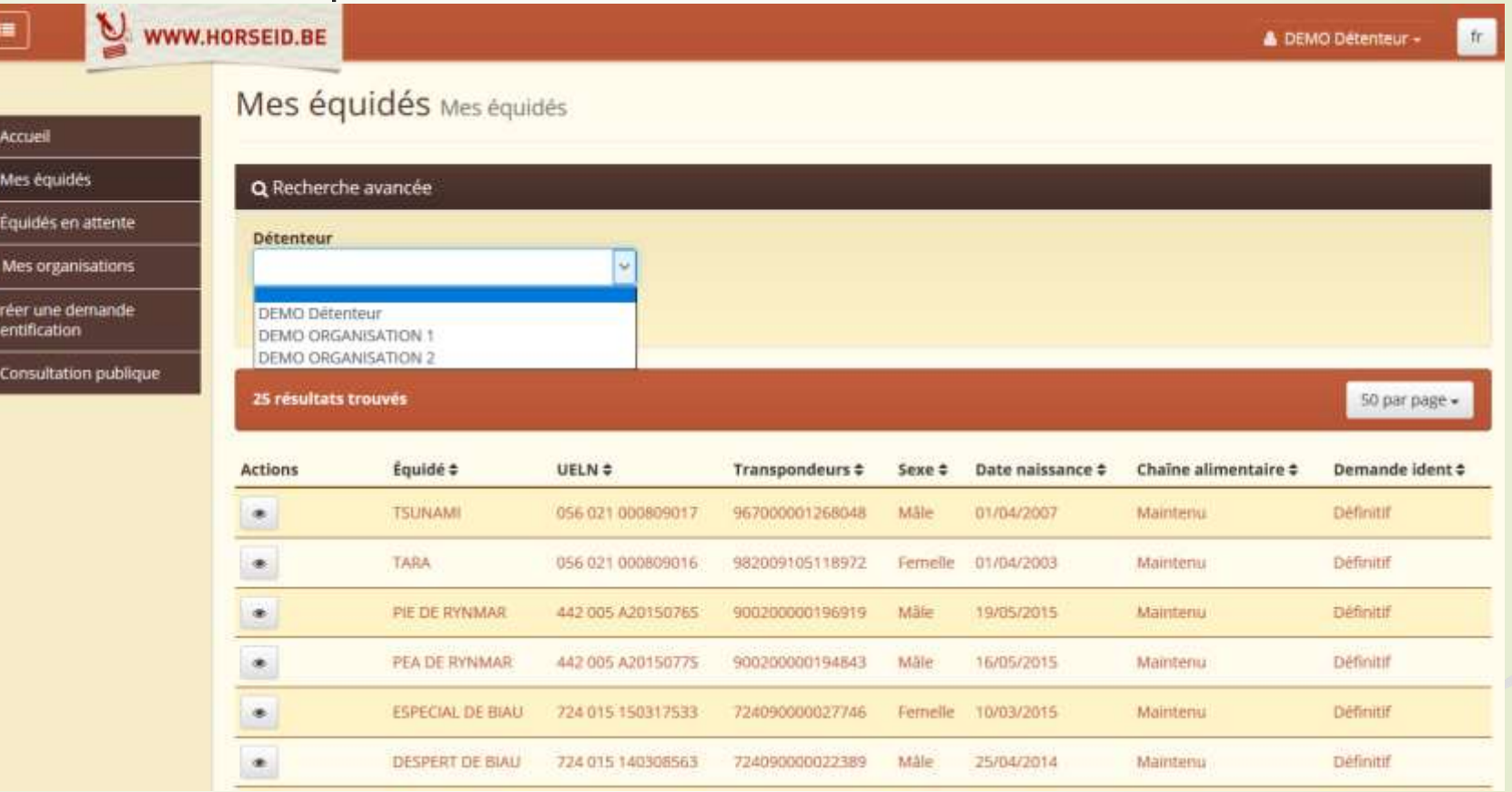

### **Recherche sur le détenteur :**

• Détenteur (personne physique)

 $\frac{i}{43d}$ 

**«BEP-CBE** 

• Organisations pour lesquelles je suis responsable

 $|18|$ 

## **3. Profil Détenteur** Mes équidés

**«BEP-CBO** 

Uniquement les équidés qui sont enregistrés au nom de mon organisation  $\Rightarrow$  Recherche : l'organisation demandée

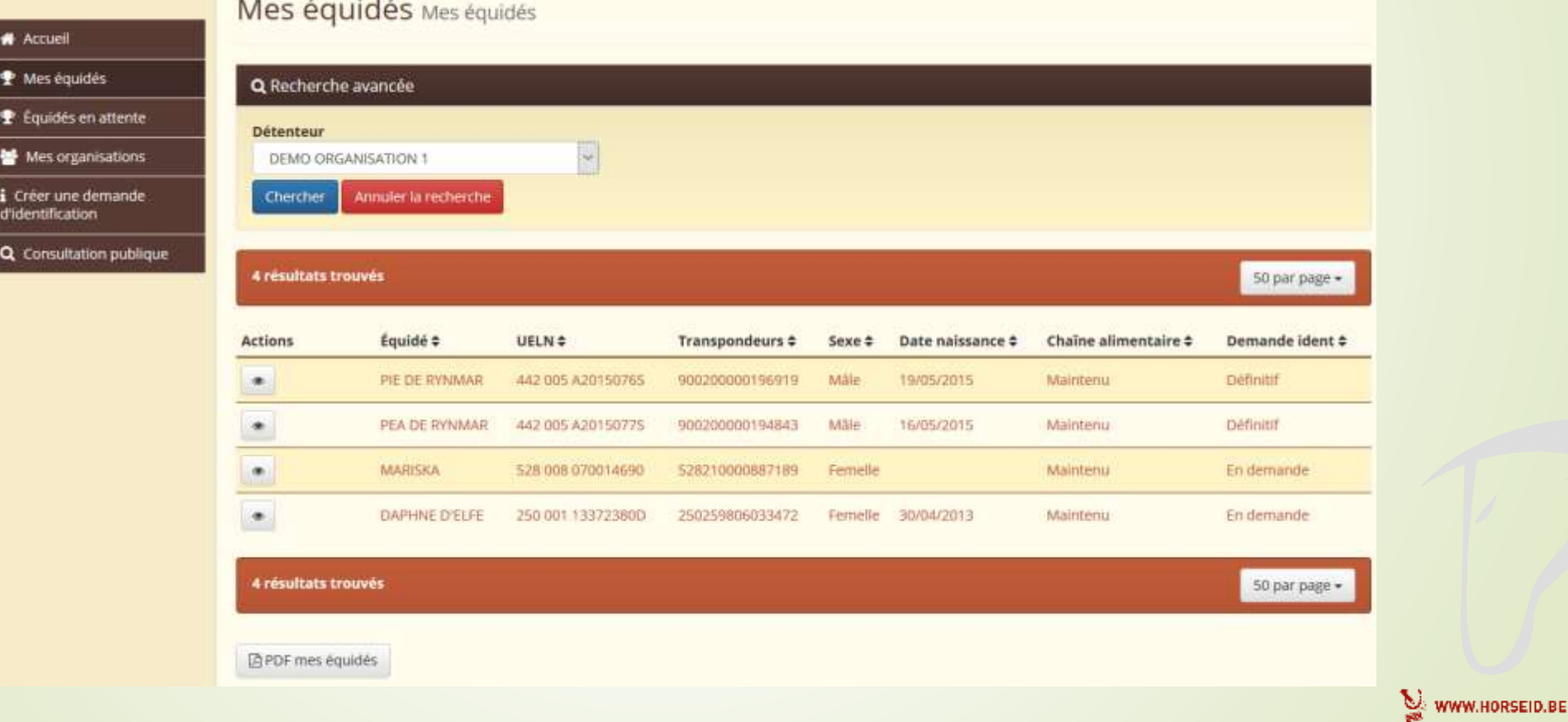

## **3. Profil Détenteur** Mes équidés

- Si nécessaire, je peux imprimer une liste de mes équidés
	- Bouton *« PDF mes équidés »*

Mes équidés Mes équidés

**«BEP-CB** 

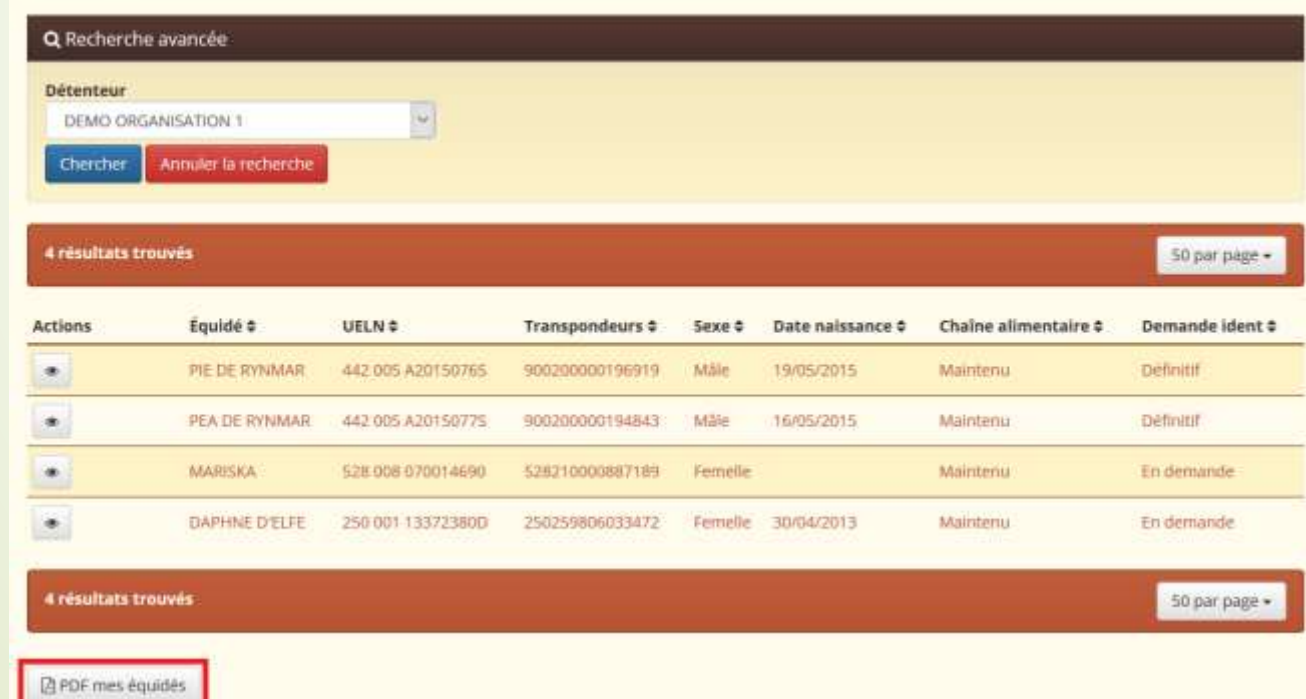

## Mes équidés

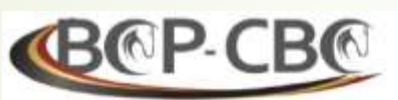

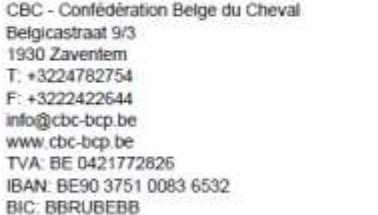

A l'attention de / Ter attentie van: **DEMO Détenteur** Belgicastraat 9 3

Page 1/1

1930 Zaventern

Liste des équidés dont vous êtes enregistré dans la banque de données centrale comme étant "Détenteur" à la date du 05/12/2016 Lijst van de paarden waarvan u als "Houder" op datum van 05/12/2016 in centrale gegevensbank geregistreerd staat.

#### Identification / Identificatie : Définitif/Definitief

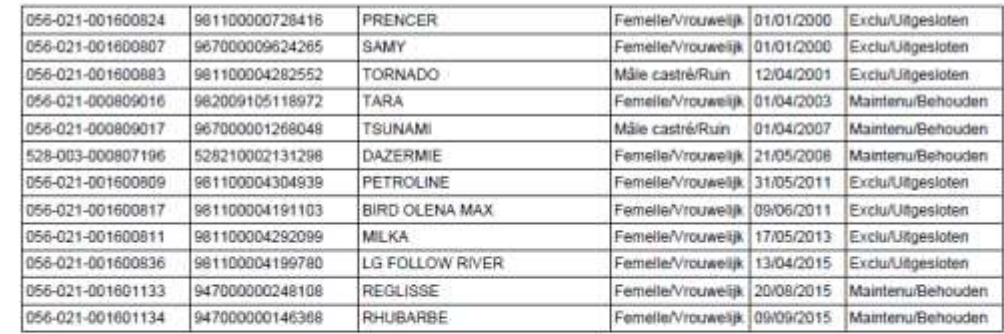

#### Identification / Identificatie : En demande/In aanvraag

**«BEP-CBE** 

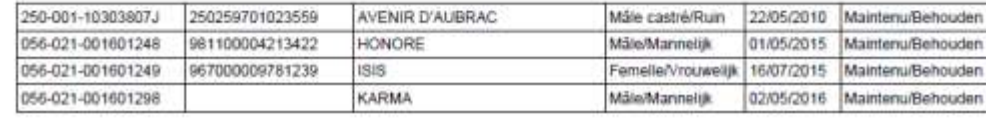

 $\sqrt{21}$ 

## **3. Profil Détenteur** Mes équidés

- Chaque équidé est consultable
- **Différents onglets** 
	- Général
	- **D** Identification
	- **Demandes supplémentaires**
	- Documentation
	- Mutations

**«BEP-CBE** 

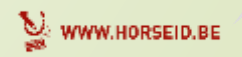

 $\sqrt{22}$ 

### **Profil Détenteur**  $3.$ Mes équidés

- Onglet général  $\blacksquare$ 
	- Informations générales sur l'équidé
		- $\rightarrow$  UELN
		- Passeport
		- $\blacktriangleright$  N° microchip
		- $\blacksquare$  Nom

 $\blacksquare$ 

**«B®P-CB®** 

- Statut de l'identification
- Lieu d'exploitation

-Identification 056 021 000809016 Numéro UELN  $-$ Passeport-Date d'édition 10/11/2009 19/11/2009 Date d'envoi Organisme émetteur CWBC - Confédération Wallonie-Bruxelles du Cheval Etat du passeport Valide -Transpondeurs Nº 1. 982009105118972 Actif Etat 1 **Identification** Definitif -Informations générales-TARA Nam Sewe Femelle 01/04/2003 Date de naissance RE187. GRIS POMMELE Robe Cheval de selle Type Chaîne alimentaire Mainnenu -Détenteur-**Nom** DEMO: Date de début de détention 30/11/2016 -Lieu d'exploitation-**Rue** Belgicastrain Numero Boîte 1930 Zwientern (Brabant Flamand, Belgique) Localité -Agence responsable-CWBC - Confédération Wallonie-Bruxelles du Cheval Nom.

Retour à la liste

Mes équidés TARA - 056 021 000809016

Général Identification Demandes supplémentaires Mutations Documentation -

## Mes équidés

- Onglet Identification
	- Informations sur l'identification de l'équidé
		- Date de l'identification
		- $\blacksquare$ Identificateur
		- **Facture**
		- **ID** du dossier
		- $\blacksquare$

oB®P-CE

- Onglet Demandes supplémentaires
	- **Informations sur la demande** supplémentaire (Par ex : passeport)
- Onglet Documentation
	- Documents mis à disposition (par ex : Attestations, factures, ...)

### Mes équidés TARA - 056 021 000809016

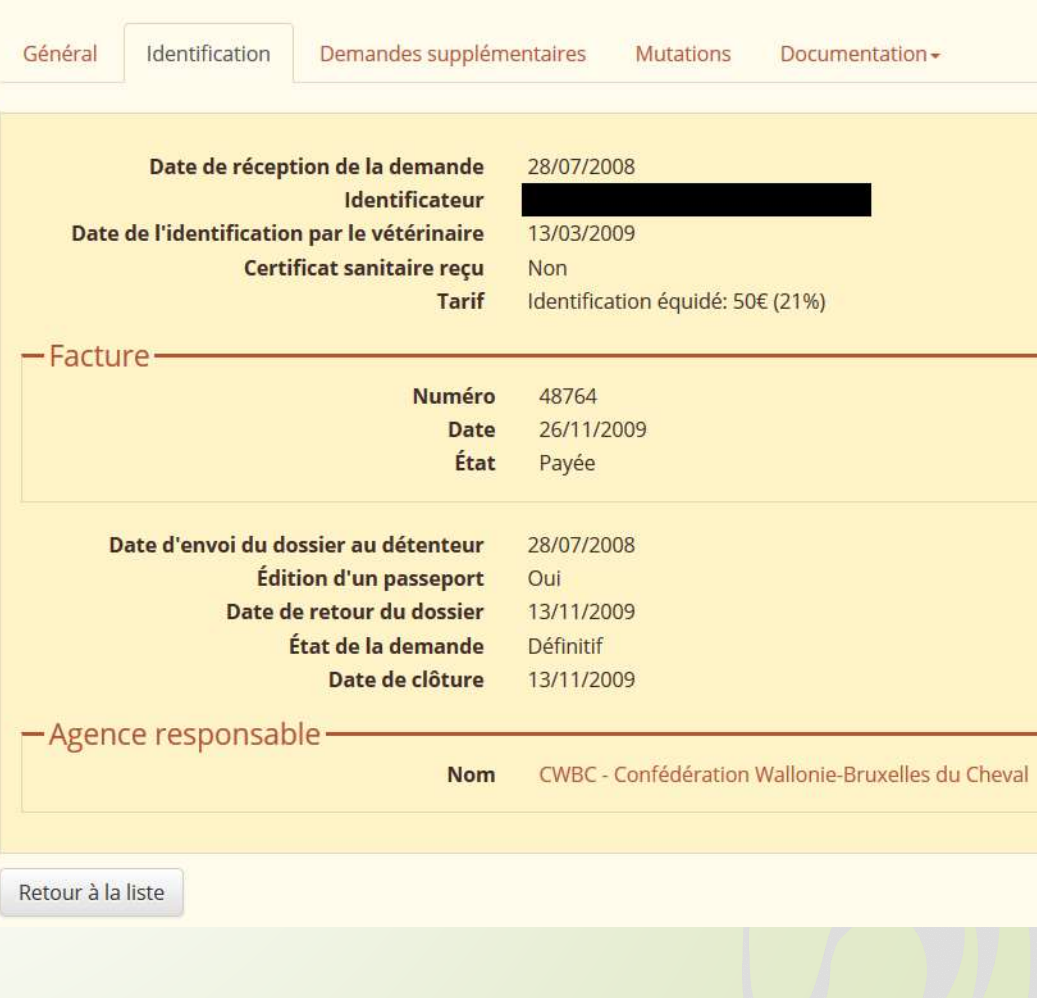

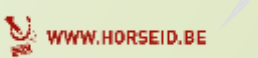

Mutations

**«BEP-CBE** 

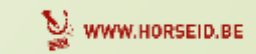

## Mes équidés

- Onglet Mutations
	- Liste des mutations de l'équidé
	- **Encodage de nouvelles mutations** 
		- **Exclusion**
		- **Décès**
		- **Export**

**«BEP-CB** 

- **Lieu d'exploitation**
- **Détenteur**

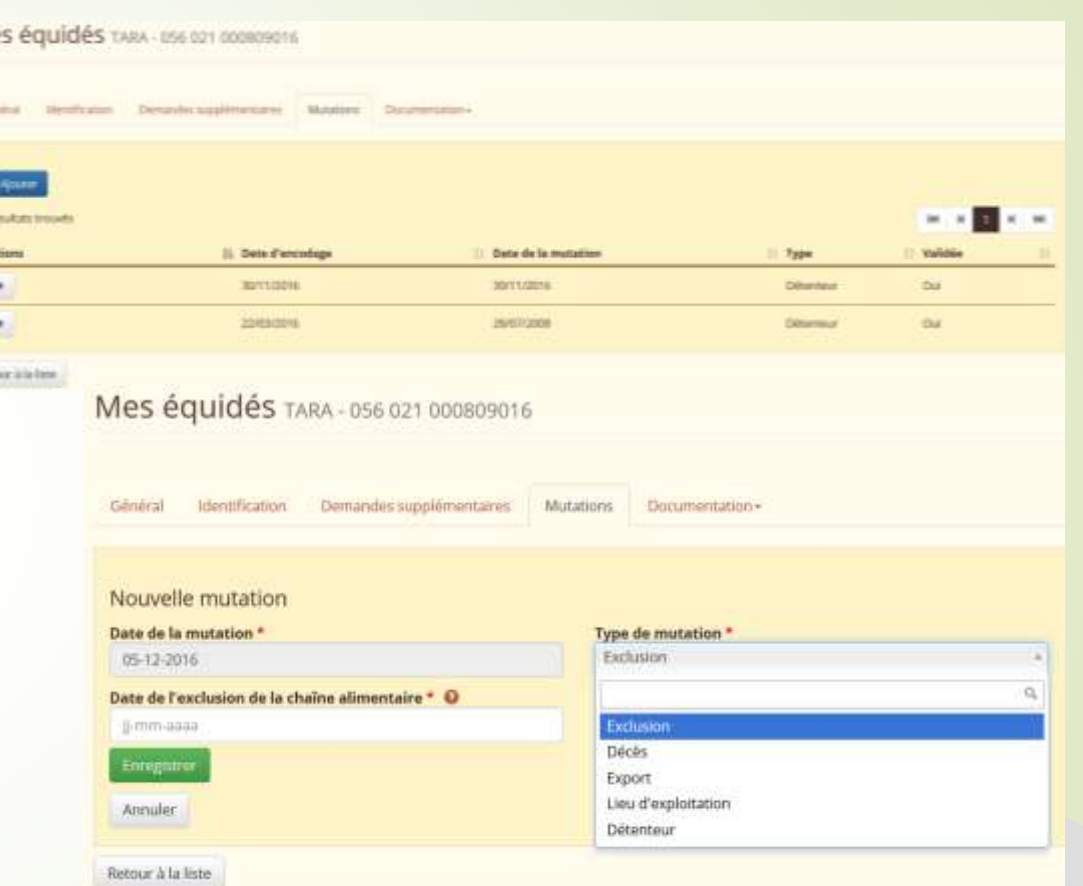

- **Une mutation ne peut être encodée que si l'équidé est DEFINITIF.**
- **Les mutations sont approuvées après validation de la CBC.**
- **Après validation, un email est envoyé au détenteur.** (sauf pour décès et export)

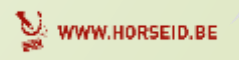

26

Mes équidés

**Mutation EXCLUSION** 

Mes équidés TARA - 056 021 000809016

**CBCP-CBC** 

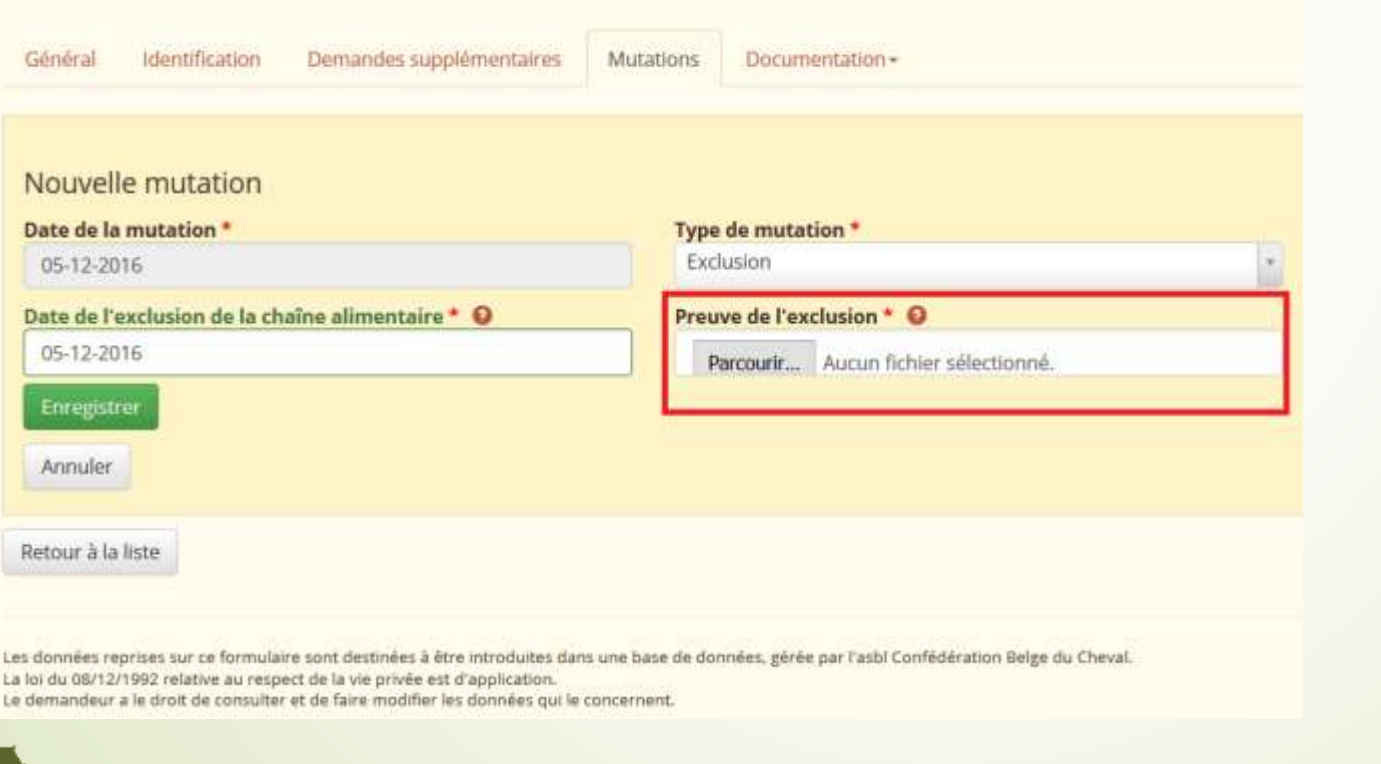

**Pour une exclusion d'un équidé, la preuve d'exclusion du passeport doit être téléchargée.STREET ON WATERFESTED** 

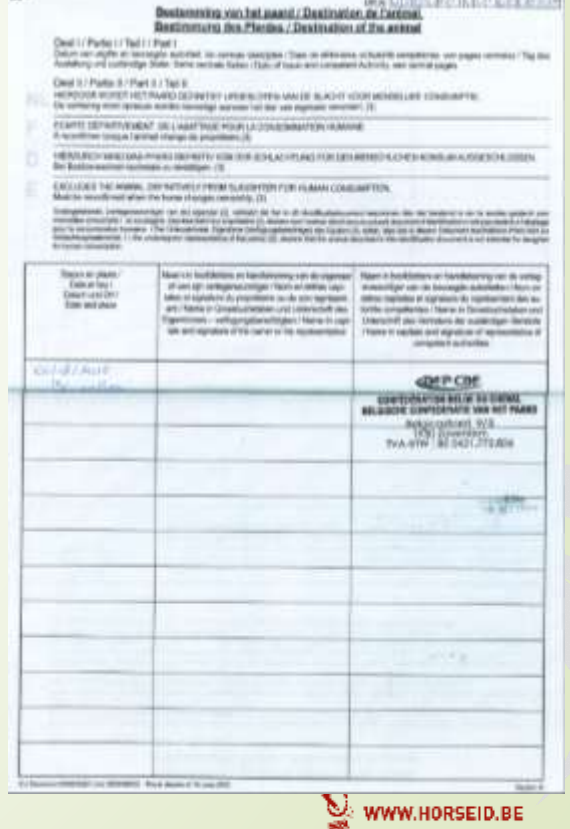

## Mes équidés

### **Mutation DECES**

**BEP-CBC** 

Mes équidés TARA - 056 021 000809016

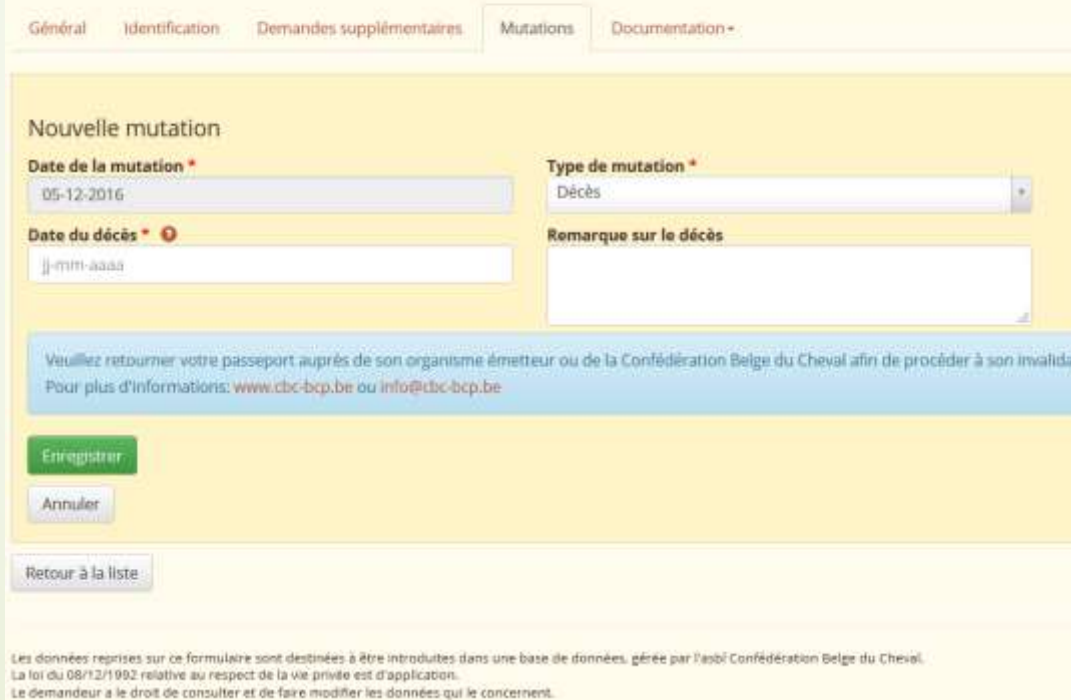

Un équidé décédé disparait de la liste des équidés du détenteur

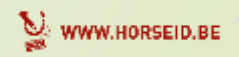

28

## Mes équidés

#### **Mutation EXPORT**  $\blacksquare$

**BEP-CBE** 

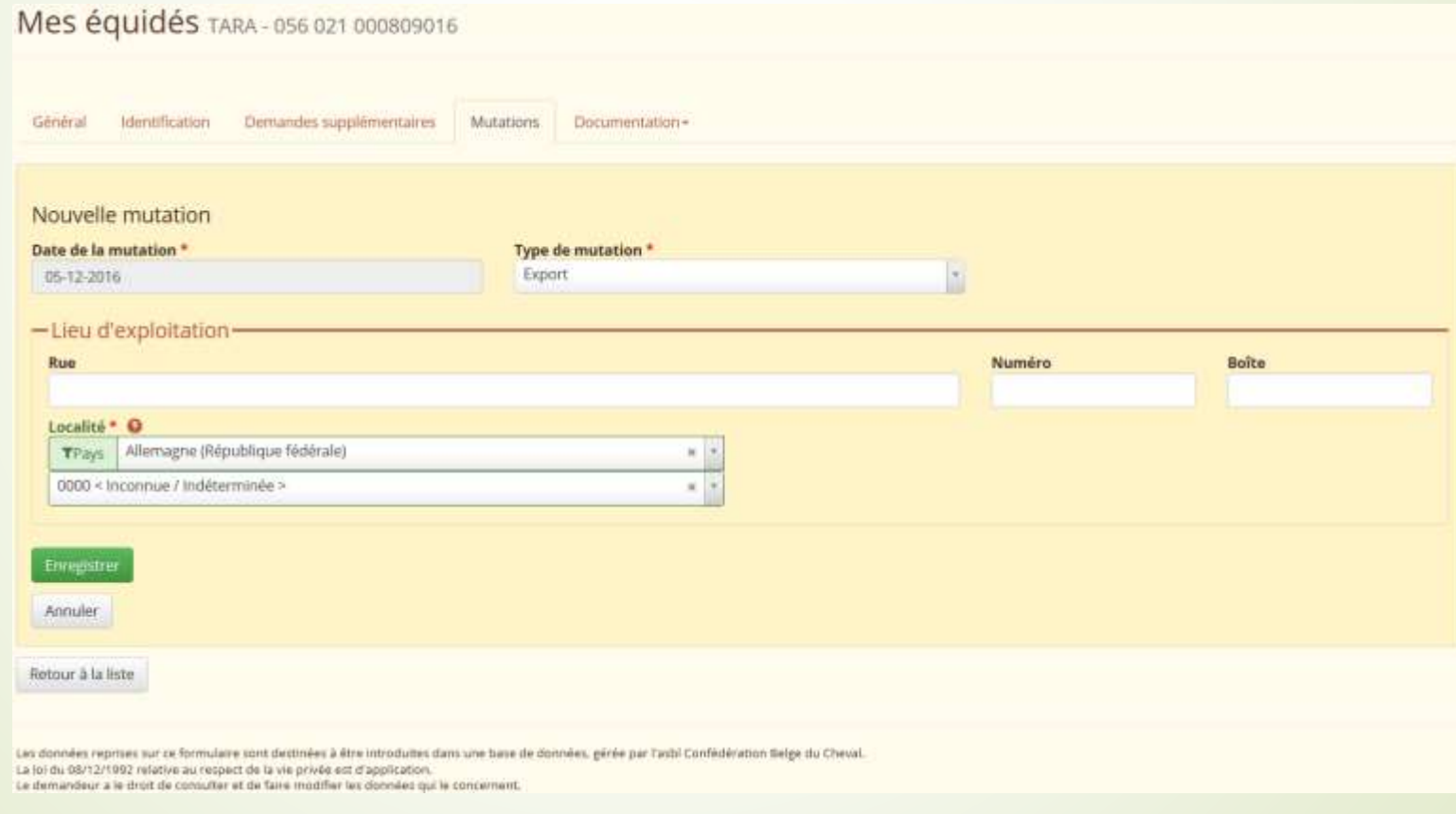

 $\sqrt{29}$ 

## 3. Profil Détenteur Mes équidés

#### Mutation LIEU D'EXPLOITATION  $\blacksquare$

Mes équidés TARA - 056 021 000809016

**@@P-CB@** 

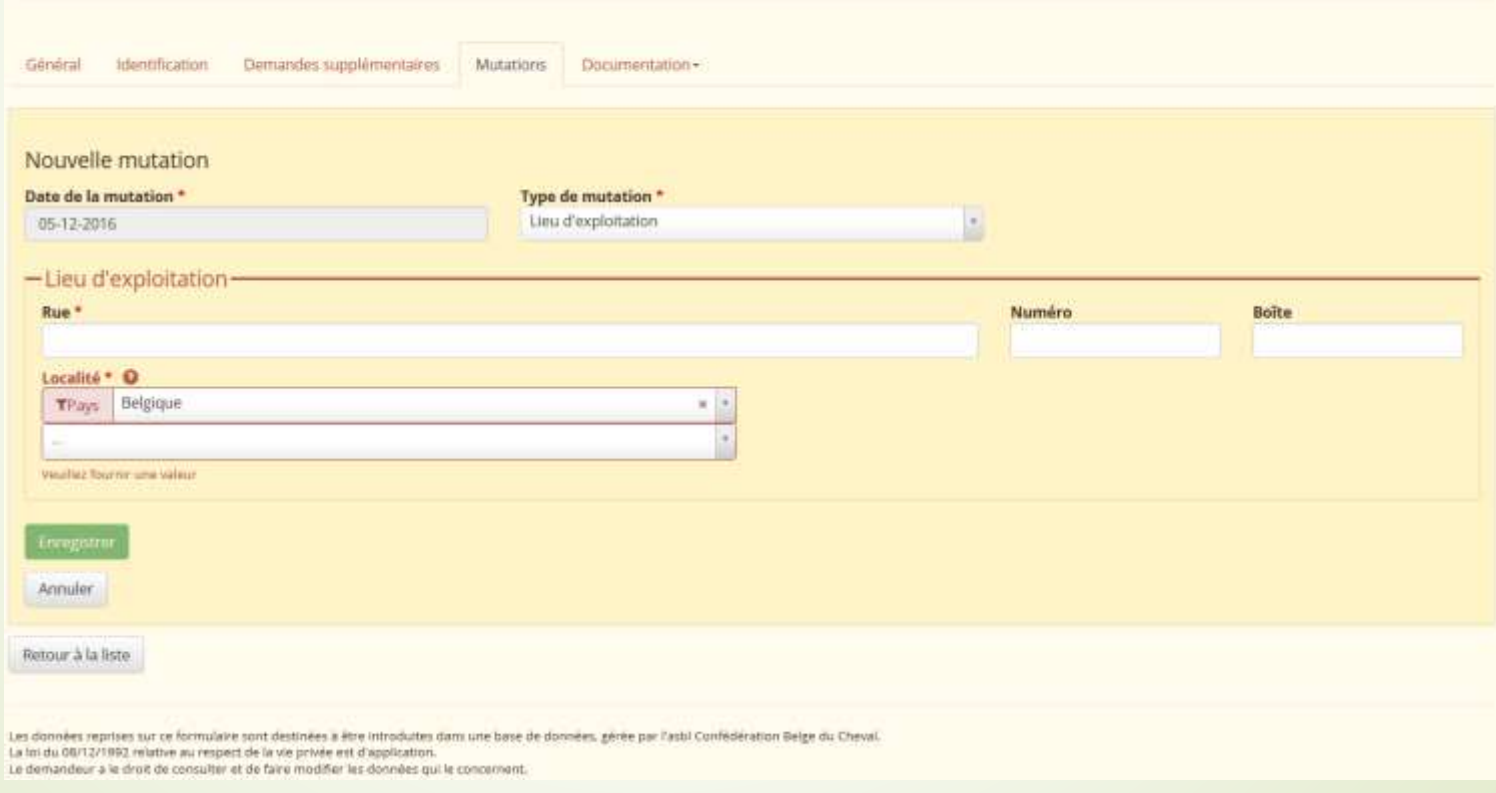

WWW.HORSEID.BE

## **3. Profil Détenteur** Mes équidés

### Mutation DETENTEUR

- 1. L'ancien détenteur notifie une mutation détenteur grâce au numéro de client (ID CBC) du nouveau détenteur
- Un email est envoyé au nouveau détenteur pour accepter l'équidé (via le menu "Equidés en attente")
- 3. Mutation effective après validation de la CBC
	- $\Rightarrow$  L'équidé est supprimé de la liste de l'ancien détenteur
	- $\Rightarrow$  L'équidé est ajouté à la liste du nouveau détenteur

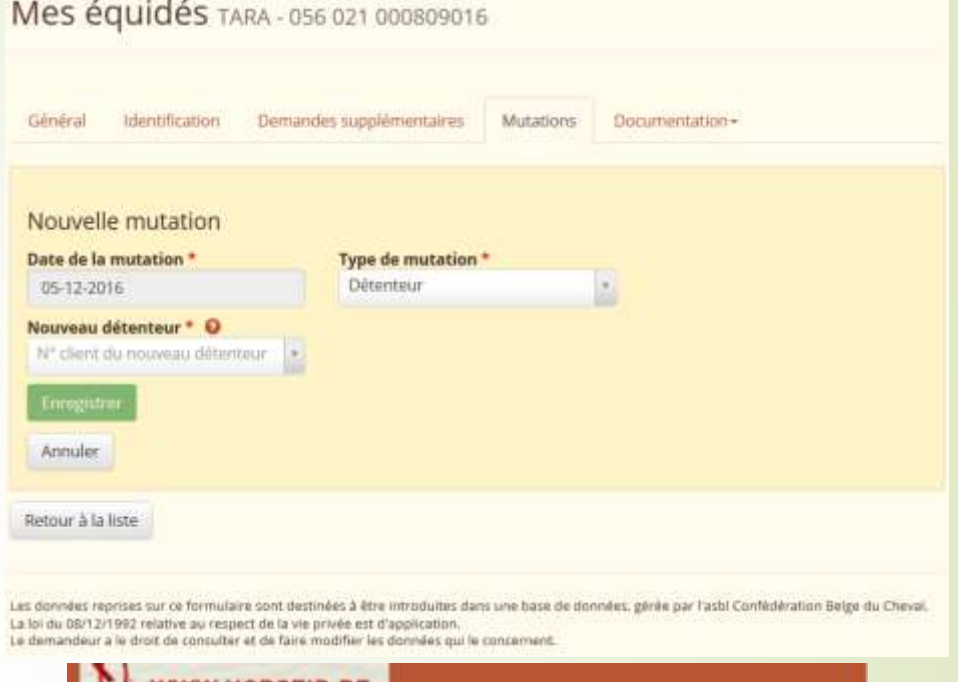

#### Demande de changement de détenteur

Chère Madame, Cher Monsieur,

**WWW.HORSEID.BE** 

Une demande de mutation « changement de détenteur » a été enregistrée sur l'application HorselD.

L'ancien détenteur du cheval TARA, 056 021 000809016 & 982009105118972 a introduit vos coordonnées dans le système pour signaler un changement de détenteur.

Pour confirmer ou refuser cette demande de changement de détenteur, veuilez vous connecter à l'application HorselD avec votre identifiant et mot de passe. En consultant le menu « équidé en attente », vous pourrez vérifier, valder ou refuser le(s) changement(s) de détenteur pour un ou plusieurs équidés.

Pour toute remarque ou information complémentaire, veuillez contacter la CBC ou une de ses ales régionales:

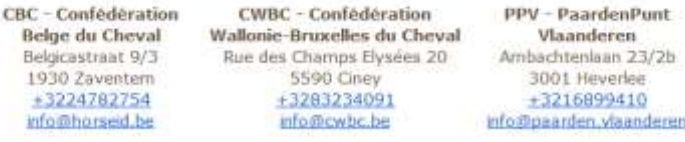

## Equidés en attente

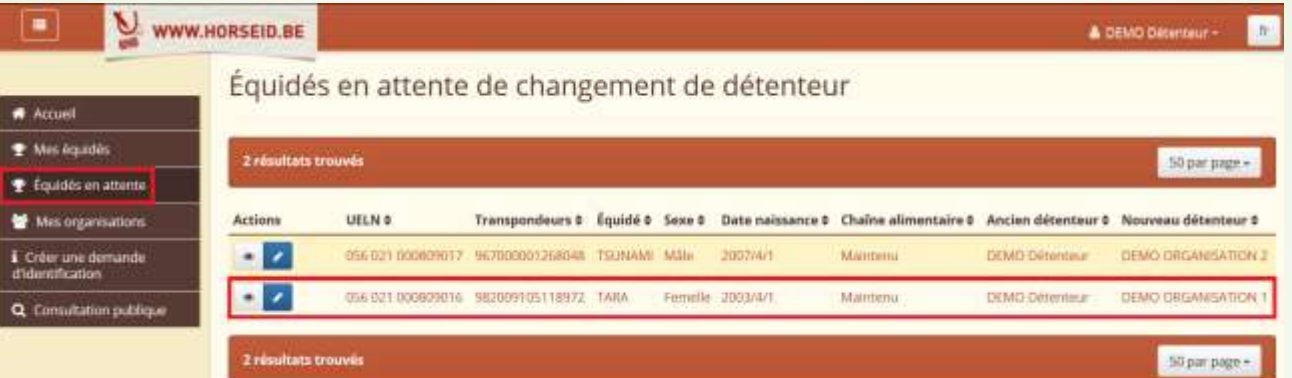

- Pour la mutation DETENTEUR
- **L'équidé en attente doit être validé**
- **Modifier le lieu d'exploitation**

**«BEP-CBE** 

Équidés en attente de changement de détenteur

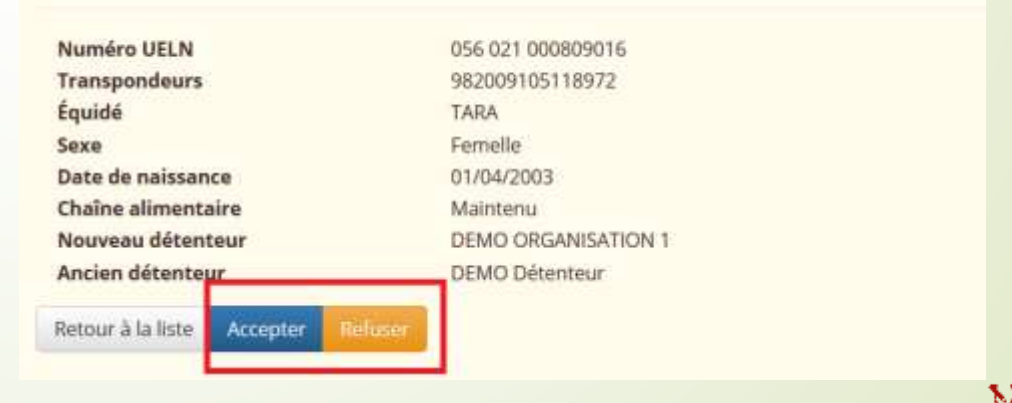

32

## Créer une demande d'identification

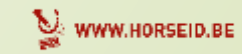

Créer une demande d'identification

- Demande-ID en 8 étapes :
	- 1. Explications
	- 2. Origine
	- 3. Identification de l'équidé
	- 4. Passeport
	- 5. Exploitation, vétérinaire identificateur
	- 6. Récapitulatif
	- 7. Paiement
	- 8. Clôture

**BEPCB** 

- Comment une demande ID est traitée ?
	- 1. Un email est envoyé au détenteur, avec la facture en pièce jointe
	- 2. L'agence responsable contrôle et valide les données et les documents
	- 3. Après validation, un email avec le dossier d'identification en pièce jointe est envoyé au détenteur
	- 4. Un email est envoyé à l'identificateur sélectionné

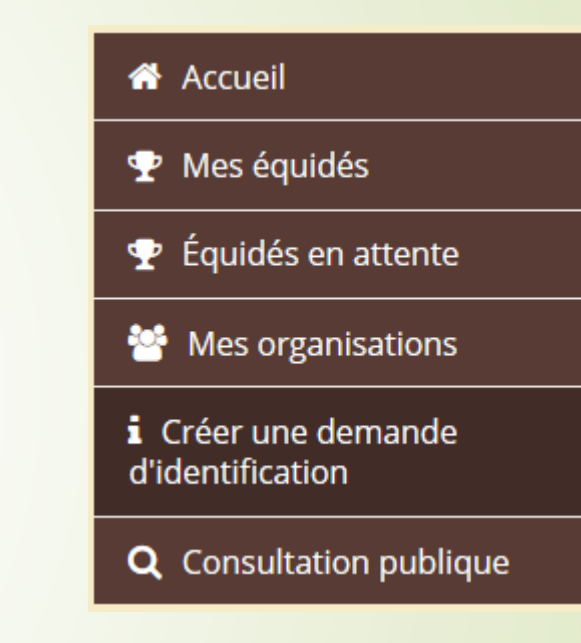

34

Créer une demande d'identification l<sup>ère</sup> étape : EXPLICATIONS

#### Demande d'identification

1. Explications

2. Origina:

3. Identification de l'équidé 4. Passeport 5. Exploitation, vétérinaire identificateur 6. Récapitulatif 7. Palement 8. Clôture

#### 1. Explications

Chère Madame, Cher Monsieur,

Il est désormais possible d'introduire des demandes d'identification par voie électronique. Pour ce faire, veuillez-vous munir des documents de l'équidé à identifier suivants :

- · Passeport
- · Certificats de saillies (pour les poulains)
- · Certificats sanitaires (pour les chevaux étrangers)

La demande d'identification se réalise en 6 étapes successives :

- · Origine de l'équidé (s'agit-il d'un équidé d'origine non constatée (ONC), inscrit ou destiné à être inscrit dans un stud-book belge ou un stud-book étranger)
- · Identification de l'équidé (renseignements généraux sur l'équidé à identifier)
- · Passeport (l'équidé dispose-t-il d'un passeport 7)
- · Lieu d'exploitation de l'équidé et vétérinaire en charge de l'identification
- · Après ces 4 étapes, nous vous soumettrons un récapitulatif des informations, veillez à bien vérifier que toutes les données reprises sont exactes.
- · Pour que la demande soit effective, vous devrez effectuer un virement électronique via une plateforme de paiement sécurisée (INGENICO).

Pour plus d'informations, vous pouvez télécharger le manuel d'utilisateur extranet horseid mis à votre disposition. Les tarifs d'identification sont identiques pour toute identification d'équidé. Si un passeport doit être édité par la Confédération Belge du Cheval, un tarif supplémentaire sera ajouté au montant final. Si par contre, il s'agit d'un poulain issu d'un Stud-book, le prix du passeport est indépendant de l'identification en banque de données centrale et est fixé par le stud-book en question, Les frais vétérinaires liés à l'implantation d'un microchip sont indépendants de la gestion de la banque de données centrale. Chaque vétérinaire est libre de fixer ses honoraires.

Pour toute information complémentaire, veuillez consulter notre site ou contacter la CBC

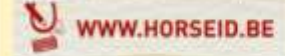

Confédération Belge du Cheval asbl Belgicastraat 9/3 1930 Zaventern +3224782754 info@horseid.be

Cordialement, La Confédération Belge du Cheval asbl.

**Étape suivante** 

**BEPCBO** 

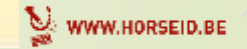

Créer une demande d'identification 2<sup>ème</sup> étape : ORIGINE

- Sur base des champs sélectionnés, les écrans changent
- Exemple d'un équidé étranger

### Demande d'identification

**BER-CB** 

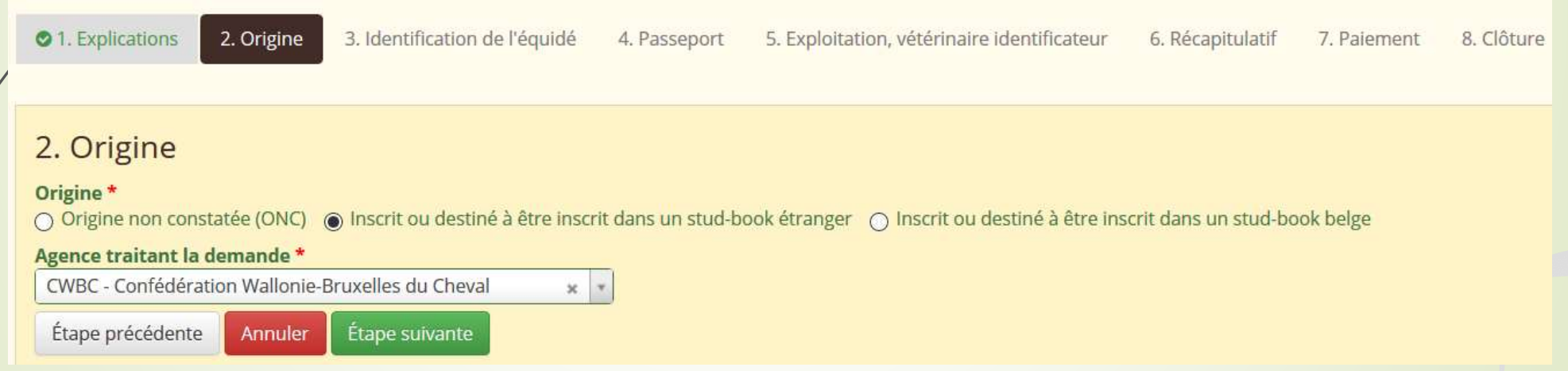

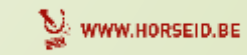

Créer une demande d'identification 3<sup>ème</sup> étape : IDENTIFICATION DE L'EQUIDE

### • Les champs avec \* sont obligatoires

### Demande d'identification

**«BEP-CB** 

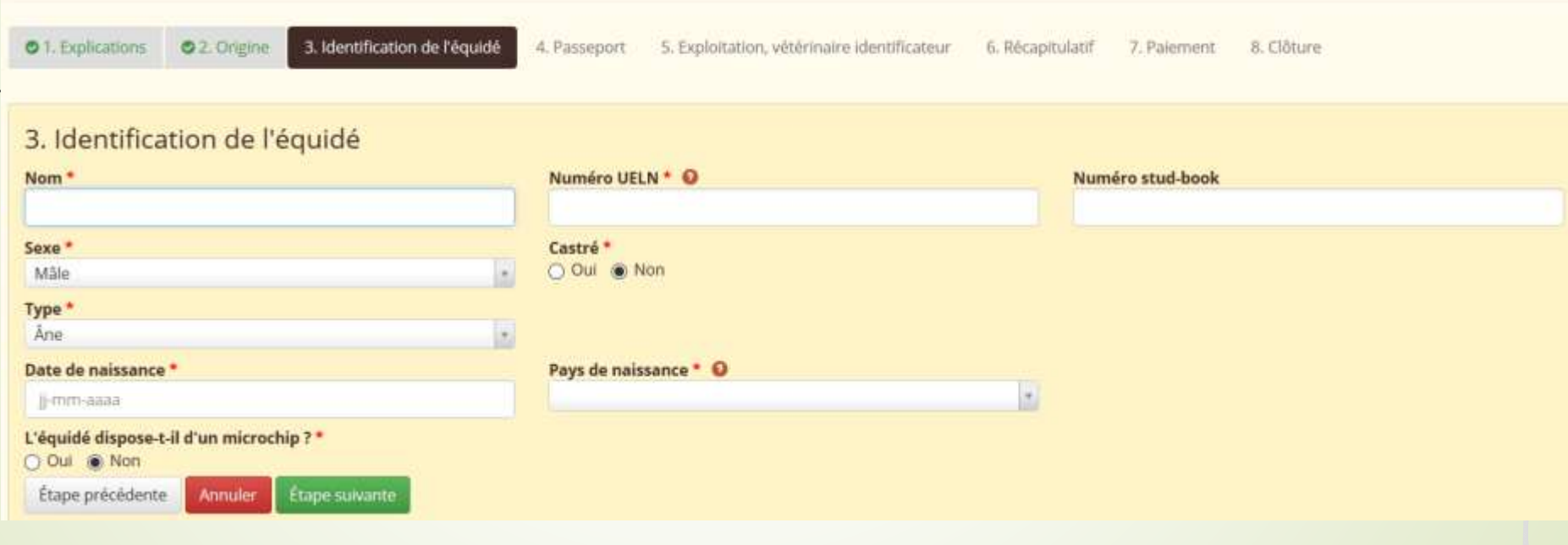

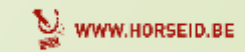

**«BEP-CBE** 

Créer une demande d'identification 4<sup>ème</sup> étape : PASSEPORT

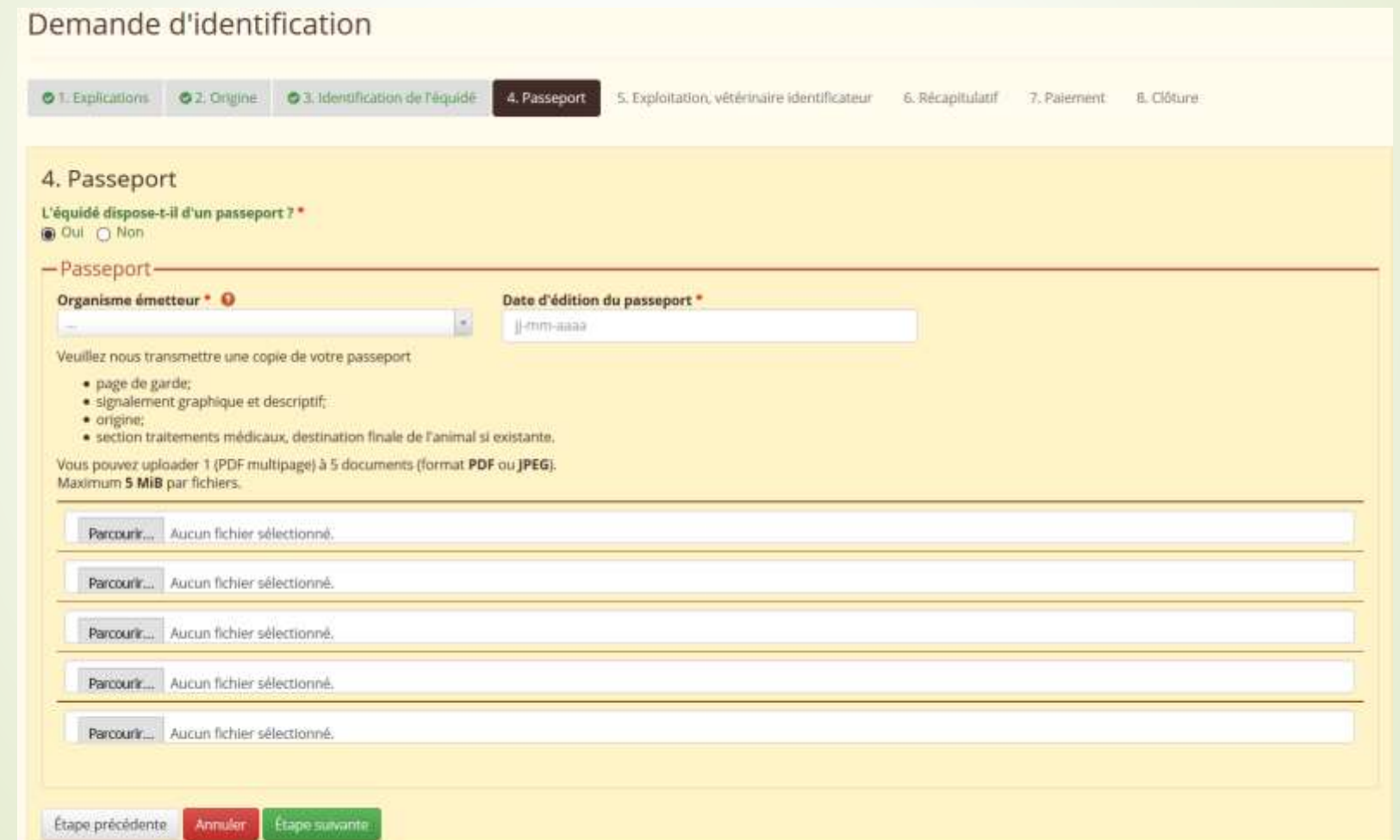

 $|38|$ 

WWW.HORSEID.BE

Créer une demande d'identification 5 ème étape : EXPLOITATION, VETERINAIRE IDENTIFICATEUR Demande d'identification

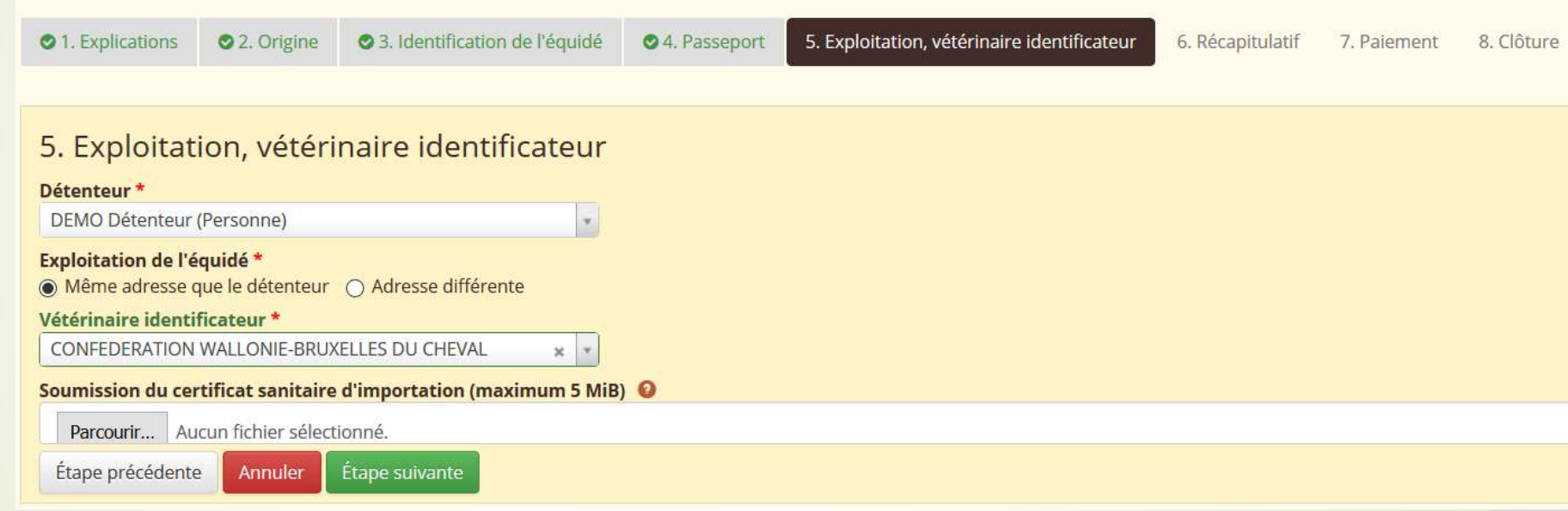

- Un autre détenteur peut être sélectionné :
	- **L'organisation liée à cette personne**
	- La facture sera adressée au détenteur sélectionné
	- $\Rightarrow$  ATTENTION

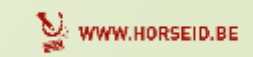

39

Créer une demande d'identification 6<sup>ème</sup> étape : RECAPITULATIF

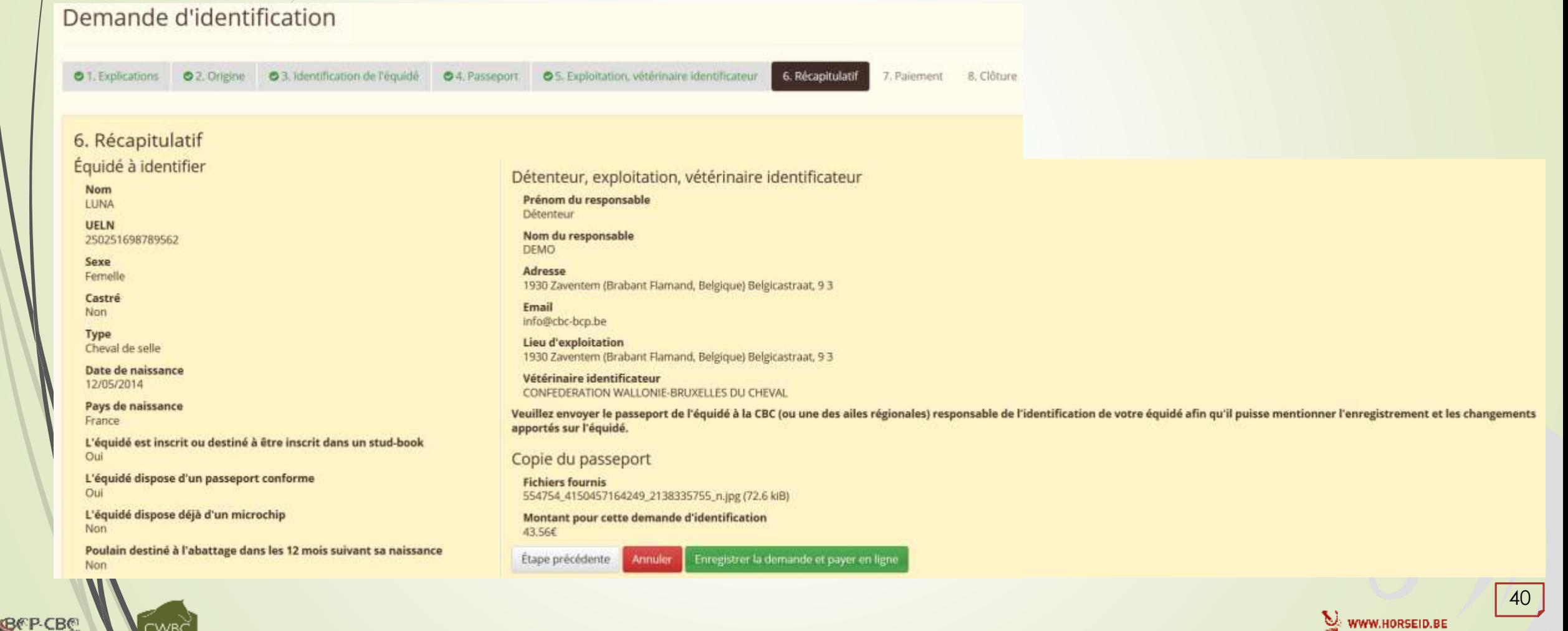

Créer une demande d'identification 7<sup>ème</sup> étape : Paiement

### Demande d'identification

**«BEP-CB** 

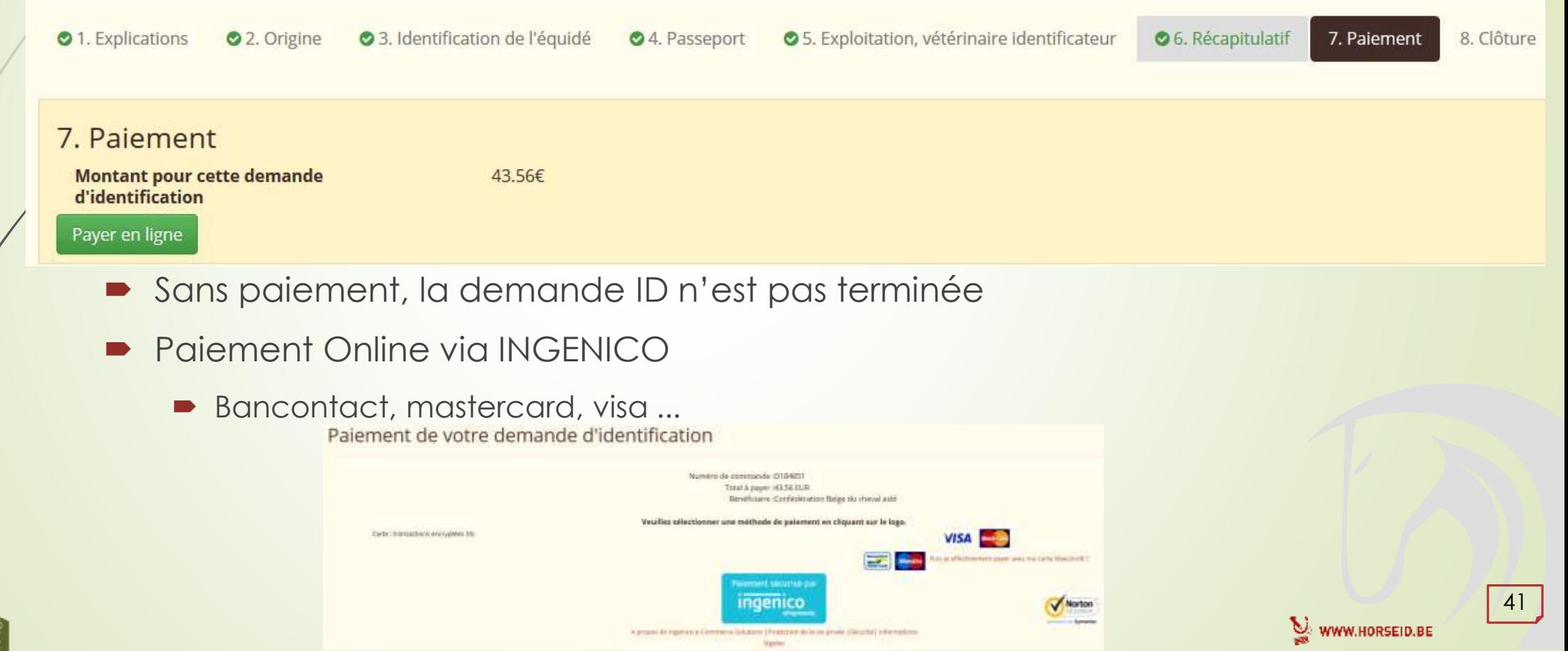

**BER-CB** 

Créer une demande d'identification 8<sup>ème</sup> étape : CLÔTURE

Paiement de votre demande d'identification Numéro de commande :0184851 Total à payer :43.56 EUR Bénéficiaire :Confédération Belge du cheval add Votre paiement est accepté Référence de paiement :3013272170 Vous étes sur le point d'être redirigé vers le site de votre marchand. Un message d'avertissement peut s'afficher, car vous allez quitter l'environnement sécurisé, OK mont socurisé THE LOGO OF **Norton Ingenico YOUR ACQUIRER** A propositi la Ingenisi e Continuita Salutania (Protection de la ele privile (Sécurité) (viformature) Nicolas Retour au site marchand Demande d'identification 01. Explications 02. Origine 03. Identification de l'équidé 04. Passeport 05. Exploitation, vétérinaire identificateur O 7. Palement <sup>®</sup> 8. Clôture O 6. Récapitulatif 8. Clôture Votre paiement a été enregistré. Vous allez recevoir votre facture par e-mail. Introduire une nouvelle demande d'identification WWW.HORSEID.BE

### **Profil Détenteur**  $3.$

Créer une demande d'identification Suivi de la demande ID

- Après paiement, email envoyé au détenteur avec facture acquitée en pièce jointe.
- L'agence responsable contrôlera la demande et les documents.
- Après validation, email sera envoyé au détenteur avec l'attestation en pièce jointe.
	- Astuce: email perdu, attestation ID disponible sur l'onglet documentation de l'équidé.
- Le vétérinaire identificateur est informé par mail.

#### Votre facture de demande d'identification

Chere Madame: Cher Monsieur.

Nous avons bien recu le paiement de voire demande introduite sur l'application HorselD. Veuillez trouver ci-joint la facture acquittée

Récapitulatif de la démande

#### Équidé à identifier

- · Nom: LUNA
- · ID CBC: D360056
- · UELN: 250251698789562
- · Sexe: Femelle
- · Castré: Non
- . Type: Cheval de selle
- · Date de naissance: 12/05/2014 · Pays de naissance: France
- . L'équidé est inscrit ou destiné à être inscrit dans un stud-book: Oui
- · L'équidé dispose d'un passeport conforme: Oui
- · L'équidé dispose déjà d'un microchip: Non
- · Poulain destiné à l'abattage dans les 12 mois suivant sa naissance: Non

#### Détenteur, exploitation, vétérinaire identificateur

- · Prénom du responsable: Détenteur
- · Nom du responsable: DEMO
- · Langue du responsable: Français
- · Adresse: 1930 Zaventem (Brabant Flamand, Belgique) Belgicastraat, 9.3
- · Email: info@cbc-bcp.be
- · Lieu d'exploitation: 1930 Zaventem (Brabant Flamand, Belgique) Belgicastraat, 9 3
- · Vétérinaire identificateur: CONFEDERATION WALLONIE-BRUXELLES DU **CHEVAL**

#### Copie du passeport

Cordialement.

· Fichiers fournis:

o 554754\_4150457164249\_2138335755\_n.jpg

Si vous souhaitez consulter ces fichiers, diquez izi

Volre demande sera tranmise et traitée par l'agence responsable dans les plus brets délais.

Veuillez envoyer le passeport de l'équidé à la CBC (ou une des ailes régionales) responsable de l'identification de votre équidé afin qu'il puisse mentionner l'enregistrement et les changements apportés sur l'équidé.

Pour toute remarque ou information complémentaire, veuillez contacter la CBC ou une de ses ailes régionales

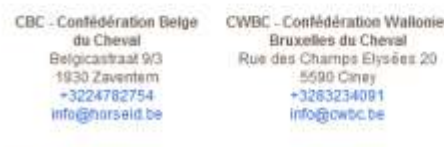

La Confédération Belge du Cheval astil.

PPV - PnardenPunt

WWW.HORSEID.BE

Créer une demande d'identification Suivi de la demande ID

• Email détenteur Attestation ID

#### $\bar{\bm{\rho}}$ WWW.HORSEID.BE

Identification du cheval LUNA (Ueln: 250251698789562 - Agence: CWBC -Confédération Wallonie-Bruxelles du Cheval)

#### **Bronzear CAIMO Delevanue**

Veurieu trouver clipset le doinner d'emetteurien du chevel (LUNA - 350 2th 000700562)

Altri de procéder a l'identification qui à la ventication de l'œmbhcation existante de votre éguitifiweeding contactor day A priment un vehirmane somhificateur et su remettre le donner cr-jont scoresminant hattestation druterahi ation of as fiche de neave de exphatements.

Les données reprises sur l'attectation d'obratification doivent ansérolavement dire verdées et unidées par le witterstee/contrôleur et par le délentieur (+ traité personne responsation du cheval gu'il soit propriétaire ou nont.

Le dosser d'atentification compreted pluserum votete. Enfantation d'identification pour vigazzi, le fiche de retevé de agrupament el le signaturent descriptif codifié. Si your désirez un exemptane. Talkia on Link Copie

Le vélérinaire est responsable du renirol du dosser complété à la Confédération Beige du Cheval (Ciney) dans un daler de 10 jours ouvrables après l'identification

Days were oli in cheval possible cikit one documents sterifical d'ongiver eliris passeocit), in differenciar doll obligatoirement les présentes au véténicaire lors de l'identification.

Dés clôture du dossiér, voits impevez la confirmation d'érengtatrement dans la base de données contrate

(in passesset yours sen) dowervent transvers utilizergreners, sauf si higuidal en passage deà un

b) require yount de l'étranger, youlited environt son passeport original à la CBO (ou une des alles nigionales) responsable de l'identification de votre équipé afin qu'etle puisse mentionner l'enregistrament et les changements apportés sur l'équidé.

En attence de certifical santians, la procédure classique d'identification est suive et le obtentiour and appropriat to procedure APSCA-Chevises same certifical sendants (Plusd'intomations www.attical.bel.intime@telvaco.iv.3

Nous nous binons à votre emposition pour lout remeignement compélmentiere et irons pronts chignier, Materie, Monskur, nos salidations distriguyers.

Pear tixde remarque qui enternation conspirrentaire, vesduc contacter la CBC du une de ses alex réponses:

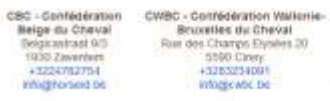

**PPV - PaardenPunt** Viaanderen. Architechhorizon 23/2b 3001 Heweler +3216699410 info@paarden.visainderen

### • Email vétéringire identificateur

### **WWW.HORSEID.BE**

#### Demande d'identification pour l'équidé LUNA 250251698789562

Vous avez été mentionné comme vétérinaire identificateur pour l'équidé:

Nom: LUNA UELN: 250 251 698789562.

Le détenteur est DEMO Détenteur.

Ses coordonnées sont:

Belgicastraat 9/3, 1930 Zaventem

 $Gsm:$ 

#### Courriel : info@cbc-bcp.be.

Pour toute remarque ou information complémentaire, veuillez contacter la CBC ou une de ses alles régionales:

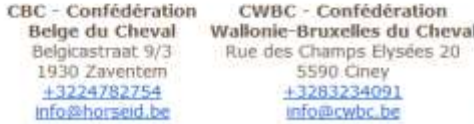

PPV - PaardenPunt Vlaanderen Ambachtenlaan 23/2b 3001 Heverlee +3216899410 info@paarden.ylaanderen

Cordialement, La Confédération Belge du Cheval asbl.

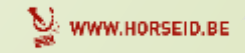

44

Corthisterpard. La Confédération Beige du Chevia asbi-

6B€P-CB€

Manuel d'utilisation

**«BEP-CBO** 

 Un manuel d'utilisation complet du profil DETENTEUR est disponible sur notre site :

<http://www.cbc-bcp.be/fr/documenten>

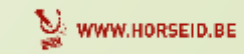

## Plus d'informations

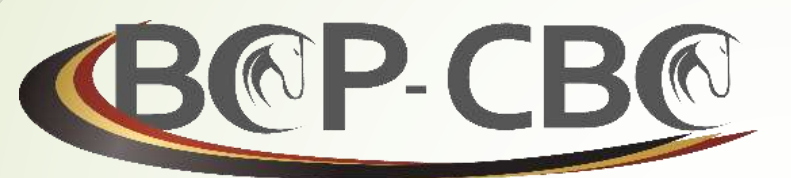

**BELGISCHE CONFEDERATIE VAN HET PAARD VZW CONFÉDÉRATION BELGE DU CHEVAL ASBL** 

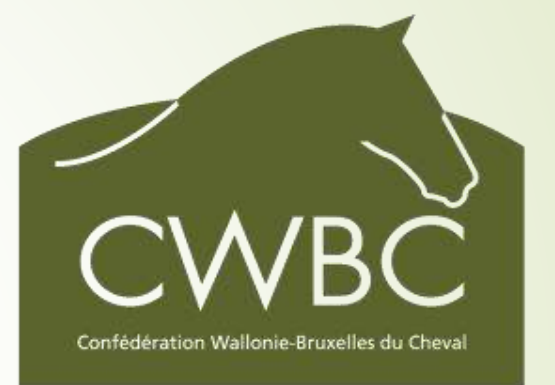

Belgicastraat 9/3 1930 ZAVENTEM

 $\mathbf{\widehat{m}}$ : +32.(0)2.478.27.54 ■: +32.(0)2.242.26.44 @ : [info@cbc-bcp.be](mailto:info@cbc-bcp.be) ■: [www.cbc-bcp.be](http://www.cbc-bcp.be/) Rue des Champs Elysées 20 5590 CINEY

> $\mathbf{\widehat{m}}$  : +32.(0) 83.234.091 昌:+32.(0) 83.234.092 @ : [info@cwbc.be](mailto:info@cwbc.be)  $\Box$ : [www.cwbc.be](http://www.cwbc.be/)

> > WWW.HORSEID.BE